l

bis Ser.Nr. 51052/Baujahr 2008-2009

# **AIRCOM**

# **Kommentatoreinheit für 2 Kommentatoren**

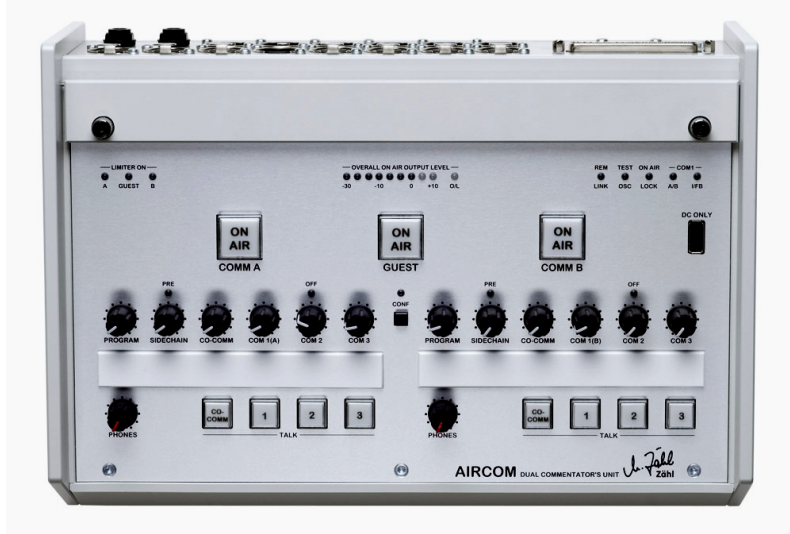

- Umfassende Funktionalität
- Universell konfigurierbar
- Einfach in der Handhabung
- Kompakt
- Betriebssicher
- System integrierbar

AIRCOM bietet Sprechwege und Intercom-Funktionen für 2 Kommentatoren sowie einen zusätzlichen Sprechweg für einen Gastkommentator mit besten Audiowerten und einem ausgeklügeltem Funktionsumfang.

AIRCOM kommt zum Einsatz bei der professionellen Ton- und Bildproduktion bzw. -übertragung in Festinstallationen und in transportablen Anlagen oder Ü-Wagen.

Durch die umfangreichen Konfigurations- und Steuermöglichkeiten lässt sich AIRCOM für fast jeden erdenklichen Einsatz optimieren, so auch für Dolmetscherbetrieb\* und Nachvertonung. (\*Speziell für den Dolmetscher-Betrieb ist die Fernbedienung AIRCOM-IR als Zubehör verfügbar.)

Die Konfigurationselemente sind hinter einer klappbaren Abdeckung auf der Frontplatte angeordnet und somit jederzeit zugänglich. Bei geschlossener Abdeckung bleibt die Bedienung übersichtlich und sicher.

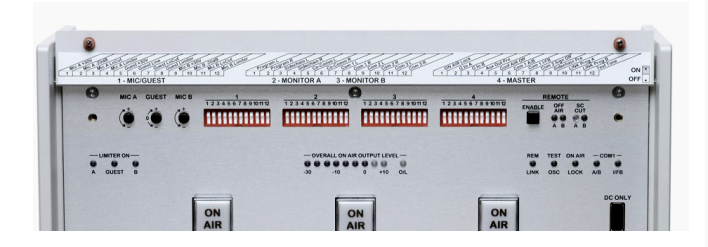

#### geöffnete Konfigurationsklappe

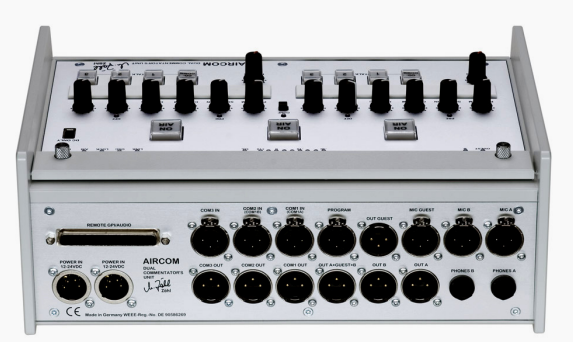

Standard Audio I/O auf XLR Sub-D mit GPI I/O und Aux-Audio I/O zur Verkopplung mit Systemkomponenten wie Intercom, Havarie-Übertragungswegen etc.

Rev. 6a 26.01.2010 Dieses Dokument ersetzt frühere Versionen. Seite 1 von 34

Zähl Elektronik-Tontechnik • Odenthaler Str. 47 • D-51465 Bergisch Gladbach • info@zaehl.com • www.zaehl.com Distributor (National/International):

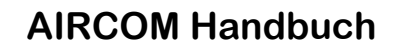

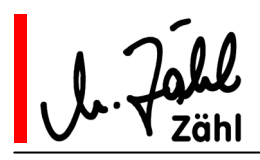

Rev. 6a 26.01.2010 Dieses Dokument ersetzt frühere Versionen. Seite 2 von 34

Zähl Elektronik-Tontechnik • Odenthaler Str. 47 • D-51465 Bergisch Gladbach • info@zaehl.com • www.zaehl.com Distributor (National/International):

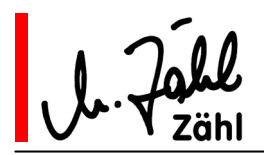

## **AIRCOM Handbuch**

# Inhalt

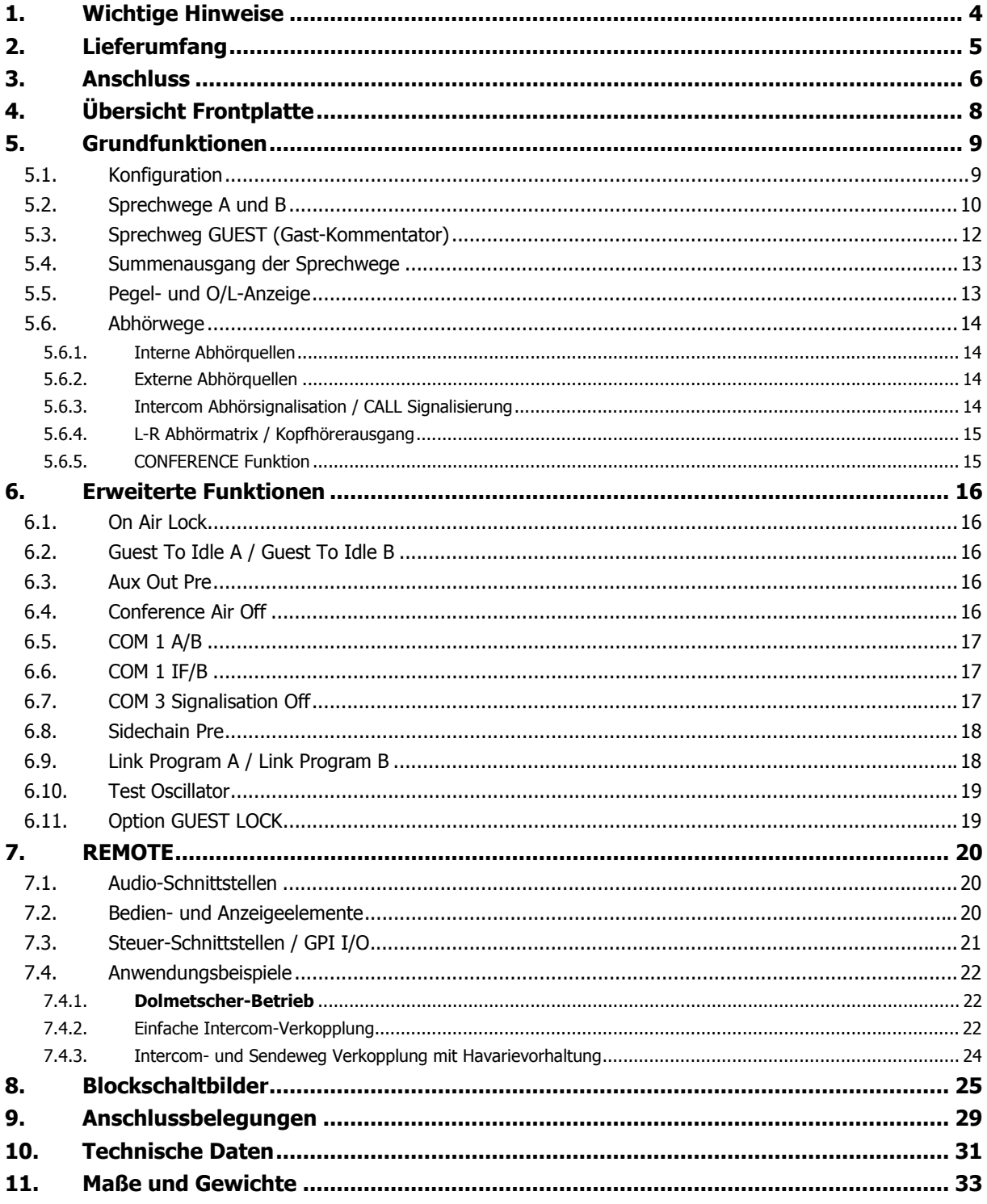

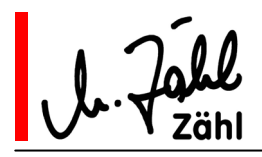

## **1. Wichtige Hinweise**

Lesen Sie die folgenden Hinweise vor dem Auspacken und der Inbetriebnahme. Weitere Hinweise finden Sie in den folgenden Kapiteln des Handbuchs. Alle Hinweise sind unbedingt zu beachten. Der im Folgenden verwendete Begriff "Gerät" schließt das mitgelieferte Netzteil ein.

- 1.1. Verwenden Sie das Gerät nur für die in diesem Handbuch beschriebenen Zwecke.
- 1.2. Bewahren Sie das Handbuch immer bei dem Gerät auf. Falls Sie das Gerät weitergeben, fügen Sie das Handbuch hinzu.
- 1.3. Betreiben Sie das Gerät nicht bei
	- extrem hoher Luftfeuchtigkeit (>85% rel. Feuchte)
	- hoher Umgebungswärme (>40°C) bzw. in der Nähe von Wärme abstrahlenden Geräten oder Gegenständen
	- direkter Sonneneinstrahlung
	- extrem niedrigen Temperaturen (<5°C)
- 1.4. Betreiben Sie das Gerät nur in einer Umgebung mit guter Luftzirkulation.
- 1.5. Decken Sie das Gerät im Betrieb nicht ab. Halten Sie einen Mindestabstand von 20mm um das Gerät frei.
- 1.6. Lagern Sie das Gerät nicht bei Temperaturen unter -20°C und über +50°C.
- 1.7. Vermeiden Sie bei Lagerung und Betrieb Bedingungen, die zur Kondenswasserbildung führen können.
- 1.8. Setzen Sie das Gerät keinen groben Erschütterungen und mechanischen Belastungen aus.
- 1.9. Unter keinen Umständen dürfen Flüssigkeiten in das Gerät gelangen.
- 1.10. Es dürfen keine Gegenstände irgendwelcher Art in das Gerät gelangen.
- 1.11. Reinigen Sie das Gerät nur mit weichen Reinigungstüchern und milden Reinigungsmitteln.
- 1.12. Öffnen Sie das Gerät nicht.
- 1.13. Betreiben Sie das Gerät nur mit dem beiliegenden Netzteil. Beim Betrieb mit anderen Stromversorgungen erlischt die Garantie.
- 1.14. Wenn das Gerät gefallen ist, einen funktionalen Defekt oder eine äußere Beschädigung aufweist, betreiben Sie das Gerät auf keinen Fall weiter. Geben Sie es zur Überprüfung bzw. Reparatur in eine Fachwerkstatt.
- 1.15. Betreiben Sie das Gerät nur an einem den offiziellen Richtlinien entsprechenden und vorschriftsmäßig geerdeten Netzanschluss.
- 1.16. Bei Schäden an Netzteil oder Netzkabel besteht die Gefahr eines lebensgefährlichen Stromschlags! Betreiben Sie in diesem Fall das Gerät nicht weiter. Erneuern Sie das Netzkabel. Geben Sie das Netzteil zur Reparatur in eine Fachwerkstatt oder erneuern Sie es. Kontrollieren Sie Netzteil und Netzkabel in regelmäßigen Abständen auf Beschädigungen.
- 1.17. Verwenden Sie zum Transport und Versand eine Verpackung, die vor Erschütterungen und Umwelteinflüssen, insbesondere vor Feuchtigkeit schützt.
- 1.18. Das Gerät ist RoHS-konform. Entsorgung gemäß WEEE: Dieses Gerät ist eingestuft in die Gruppe der professionellen Geräte zur gewerblichen Nutzung (B2B) im Sinne des ElektroG/WEEE. Gemäß ElektroG §10 Abs. 2 Satz 3 gilt als vereinbart: Die Firma ZÄHL übernimmt die ordnungsgemäße Entsorgung, wenn der Kunde die Ware nach Nutzungsbeendigung auf eigene Kosten zurückliefert. Anderenfalls obliegt dem Kunden die ordnungsgemäße Entsorgung und die Übernahme aller daraus entstehenden Kosten. Verkauft der Kunde die Ware an Dritte, ist diese Vereinbarung weiterzugeben. WEEE-Reg.-Nr. des Herstellers: DE 90586269

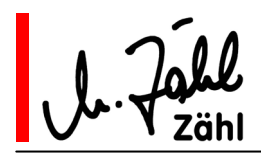

1.19. Der Hersteller übernimmt eine Garantie auf die einwandfreie Funktion des Geräts ab dem Zeitpunkt des Kaufs für eine Zeit von 24 Monaten, wenn

- das Gerät seinem Verwendungszweck entsprechend sachgerecht behandelt wurde
- alle Angaben und Hinweise in diesem Handbuch beachtet wurden
- keine äußeren Schäden vorhanden sind
- eine eindeutige Fehlerbeschreibung und ein Kaufnachweis vorliegt
- das Gerät zu uns oder zu einer von uns benannten Fachwerkstatt gebracht oder frei zugesandt wird Die Garantie umfasst Ersatzteile und Arbeitszeit, die zur Reparatur benötigt werden.

Jegliche Transport-, Versand- oder Verpackungskosten sowie evtl. weitere entstehenden Kosten werden berechnet.

- 1.20. Ausdrücklich ausgeschlossen ist jegliche Haftung für entstandene Schäden und Folgeschäden, auch gegenüber Dritten, die durch den Betrieb oder den Ausfall oder eine Fehlfunktion des Gerätes entstehen.
- 1.21. Alle Angaben über Eigenschaften des Geräts in diesem Handbuch werden sorgfältig recherchiert und geprüft. Sie entsprechen dem Stand bei Drucklegung. Für die Vollständigkeit der Angaben oder auch Irrtümer und Fehler wird jedoch ausdrücklich jede Haftung ausgeschlossen.
- 1.22. EG-Konformitätserklärung: Das Gerät entspricht den zutreffenden Vorschriften gemäß EMV-Richtlinie 89/336/EWG.

 $\epsilon$ 

## **2. Lieferumfang**

- 2.1. Kommentatoreinheit AIRCOM
- 2.2. Netzteil
- 2.3. Netzkabel (nicht für alle Länder)
- 2.4. Handbuch

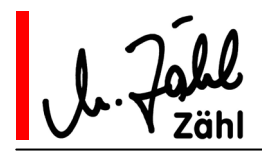

## **3. Anschluss**

#### 3.1. Netzteil

- 3.1.1. Verbinden Sie das fest am Netzteil angebrachte Verbindungskabel mit XLR 4pol Kabelbuchse mit einem der als POWER IN bezeichneten XLR 4pol Einbaustecker auf der Geräterückseite.
- 3.1.2. Verbinden Sie nun das Netzteil mit dem beiliegenden Netzkabel mit einem Netzspannungsanschluss. Das Netzteil kann ohne Umschaltung an Netzanschlüssen von 100V-240V 47Hz-63Hz Wechselstrom betrieben werden.

**Wichtiger Hinweis:** Gehen Sie immer in der beschriebenen Reihenfolge vor! Anderenfalls kann es zu Schäden am Netzteil oder am Gerät kommen.

- 3.1.3. Um die Betriebssicherheit zu erhöhen, können 2 Netzteile gleichzeitig angeschlossen werden. Beim Ausfall eines der Netzteile wird das Gerät von dem anderen Netzteil weiterversorgt.
- 3.1.4. Am POWER IN Einbaustecker ist eine geregelte Gleichspannung von 12V-24V zulässig. Wir behalten uns vor, Netzteile in diesem Spannungsbereich beizufügen. Es ist vollkommen unproblematisch, 2 Netzteile mit unterschiedlichen Spannungen an den POWER IN Einbausteckern anzuschließen. Das Netzteil mit der jeweils höheren Spannungen übernimmt die Versorgung. Sollte es ausfallen, wird die Versorgung von dem Netzteil mit der niedrigeren Spannung übernommen.

#### 3.2. Audio

3.2.1. Mikrofoneingänge

Die übertragersymmetrischen Mikrofoneingänge sind für Pegel zwischen -64dBu und 0dBu (GUEST: -60dBu...-15dBu) ausgelegt. Sie lassen sich – per Konfiguration – mit 30V-Phantomspeisung beschalten.

**Wichtiger Hinweis:** Prüfen Sie vor dem Anschluss eines Mikrofons, ob Ihre Konfiguration mit den Daten des anzuschließenden Mikrofons übereinstimmt. Anderenfalls können Schäden an Ihrem Mikrofon nicht ausgeschlossen werden.

#### 3.2.2. Kopfhörerausgänge

Die Kopfhörerausgänge liefern Spannungen von bis zu 10Veff. Schließen Sie nur Kopfhörer mit Impedanzen von mehr als 30 Ohm pro System an.

Um sowohl Kopfhörer mit hoher Impedanz als auch solche mit niedriger Impedanz betreiben zu können, besitzt die Kopfhörerstufe eine hohe Pegelreserve. Die Maximalstellung des PHONES Pegelreglers werden Sie beim Anschluss eines niederohmigen Kopfhörers höchstwahrscheinlich nie benötigen.

**Wichtiger Hinweis:** Stellen Sie die Lautstärkeregler für die Kopfhörer (Bezeichnung PHONES) immer auf Minimum (entgegen dem Uhrzeigersinn), bevor Sie einen Kopfhörer anschließen. Anderenfalls können Hörschaden oder die Beschädigung Ihres Kopfhörers die Folge sein.

3.2.3. Übrige Audioeingänge/Ausgänge

Standard Audioeingänge und Audioausgänge sind übertragersymmetrisch für Pegel bis +18dBu (typ.) ausgelegt.

Zusätzliche Sonder-Audioeingänge und Audioausgänge (siehe Kapitel 9, Technische Daten) sind elektronisch symmetrisch für Pegel bis +18dBu ausgeführt.

**Wichtiger Hinweis:** Das Anlegen von Gleichspannung größer als 1V ist nicht erlaubt und kann zu Schäden im Gerät führen.

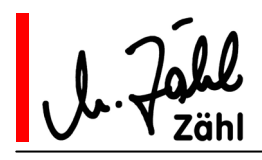

## 3.3. Steuereingänge/Steuerausgänge

Alle Steuerschnittstellen sind für 5V-Logik ausgelegt.

**Wichtiger Hinweis:** Die Steuerschnittstellen dürfen nur mit Schaltungen verbunden werden, die im Bereich von 0V bis 5V arbeiten. Legen Sie nie eine Versorgungsspannung direkt an einen Steuerausgang. Ansonsten können Schäden am Gerät oder den angeschlossenen Schaltungen nicht ausgeschlossen werden.

Näheres zur Schaltungstechnik und Anschlusshinweise finden Sie im Kapitel "Technische Daten".

#### 3.4. Lampenversorgung/USB

Auf der Frontplatte rechts befindet sich eine USB Typ A Einbaubuchse mit der Bezeichnung "DC ONLY". Sie dient ausschließlich zur Versorgung einer handelsüblichen 5 Volt LED-Leuchte mit USB Typ A Stecker. **Wichtiger Hinweis:** Schließen Sie an diesen Anschluss nie Computer oder Computerperipheriegeräte an. Wenn Sie dies tun, kann es zu Schäden an Ihrer AIRCOM als auch zu Schäden an den angeschlossenen Geräten kommen.

**Angaben zu technischen Daten, Steckerbelegungen und Funktionen der Anschlüsse finden Sie in den entsprechenden Kapiteln dieses Handbuchs.** 

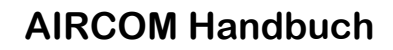

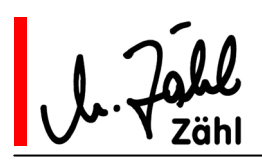

## **4. Übersicht Frontplatte**

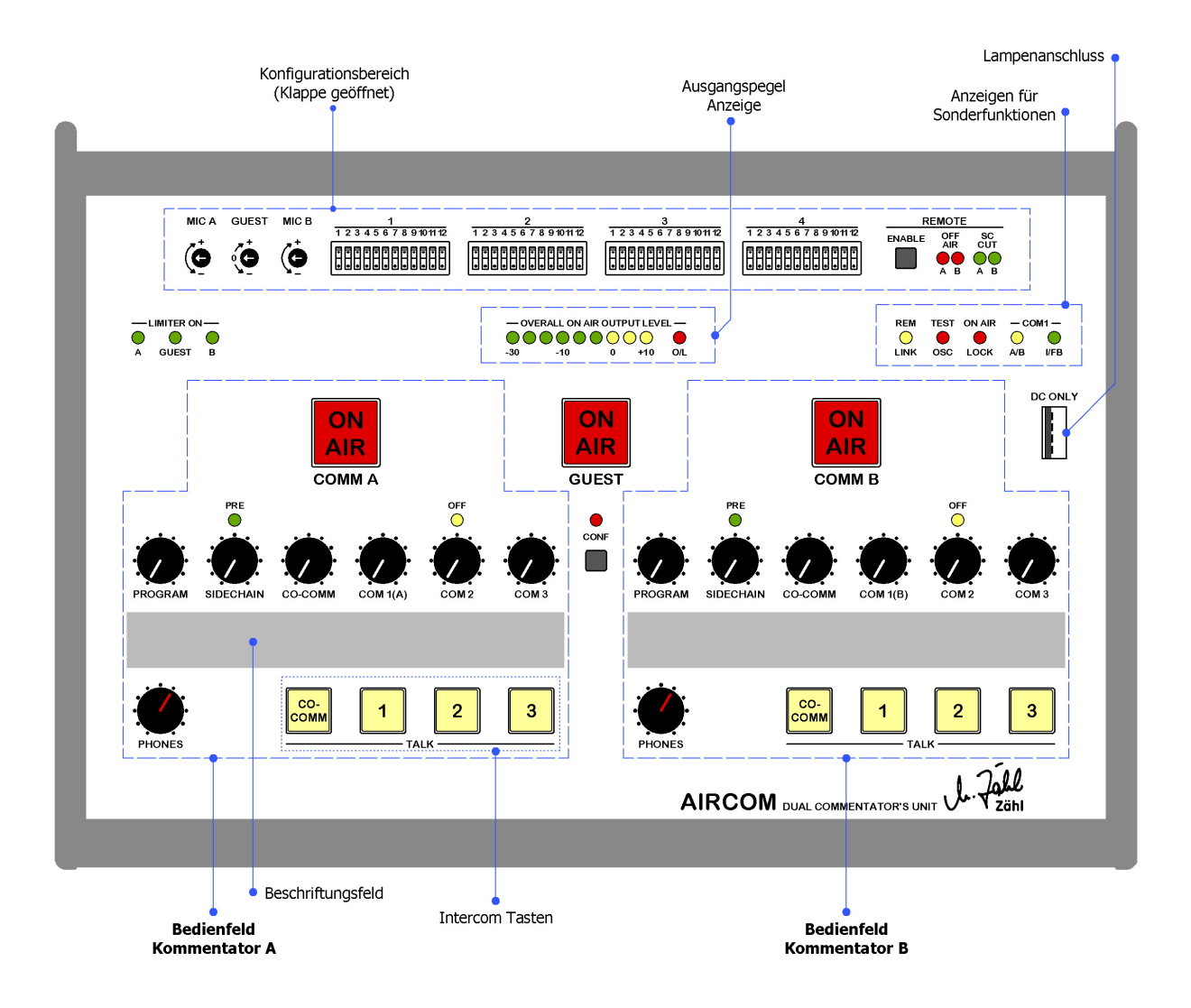

Rev. 6a 26.01.2010 Dieses Dokument ersetzt frühere Versionen. Seite 8 von 34

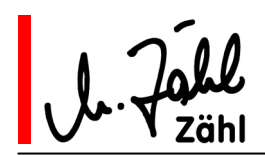

## **5. Grundfunktionen**

In diesem Kapitel werden die grundlegenden Funktionen beschrieben. Wenn Sie das erste Mal mit AIRCOM arbeiten, gehen Sie dieses Kapitel am besten Schritt für Schritt durch. Bevor Sie anfangen, stellen Sie alle Potentiometer auf Minimum (entgegen dem Uhrzeigersinn).

Die erweiterte Funktionalität mit allen Konfigurationsmöglichkeiten finden Sie im folgenden Kapitel.

## 5.1. Konfiguration

Die Konfigurationselemente sind auf der Frontplatte hinter einer Abdeckung angebracht. Zum Öffnen der Abdeckung lösen Sie die beiden Rändelschrauben links und rechts auf der Abdeckung um einige Umdrehungen. Die Abdeckung lässt sich aufklappen. Auf der Innenseite der Abdeckung sind die Funktionen der vier Konfigurations-Bänke beschriftet, die übrigen Elemente sind auf der Frontplatte beschriftet.

Die Konfigurations-Bänke bestehen aus je 12 Miniaturschaltern und sind von links nach rechts durchnummeriert. Im folgenden Handbuchtext werden die Schalter mit Bank-Nummer und Schalter-Nummer bezeichnet, z.B. 1-11 (Bank 1, Schalter 11) oder 4-2 (Bank 4, Schalter 2).

Bank 1, Bezeichnung MIC/GUEST, beinhaltet die Grundeinstellungen der Kommentatorwege.

Bank 2, Bezeichnung MONITOR A, beinhaltet die Abhöroptionen für Kommentator A

Bank 3, Bezeichnung MONITOR B die (gleichen) Abhöroptionen für Kommentator B.

Bank 4, Bezeichnung MASTER, beinhaltet Sonderfunktionen wie Bedienungs-Optionen, externe Steuerungs-Einstellungen, Test Oszillator usw.

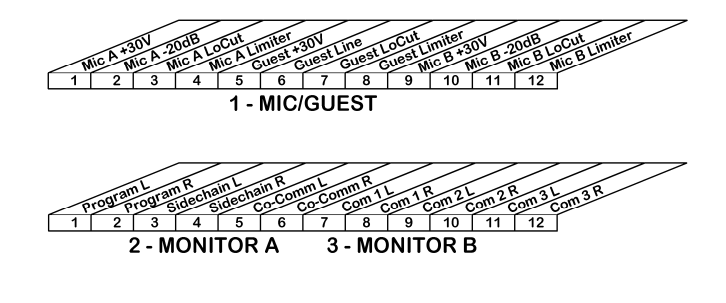

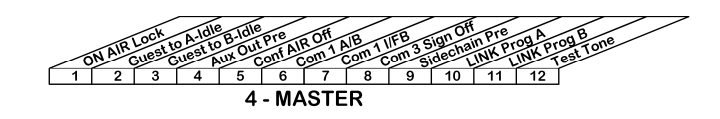

Die Schalter sind aus, wenn eine Wippe unten gedrückt wird. Sie schalten die Funktion ein, wenn Sie die Wippe oben drücken.

Wenn Sie die Bedienungsgrundlagen durcharbeiten, setzen wir voraus, dass sich im Ausgangszustand alle Schalter in der Aus-Position (OFF) befinden.

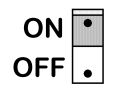

MIC A **GUEST** MIC<sub>B</sub>  $\widehat{\epsilon}$ 

Links befinden sich 3 Konfigurations-Trimmpotentiometer. Die angezeigte Pfeilposition entspricht der Normalposition. Im folgenden Handbuchtext werden die Trimmpotentiometer mit "Verstärkungstrimmer" und dem Zusatz MIC A, MIC B oder GUEST bezeichnet.

Rechts befindet sich der Konfigurationsbereich für die externe Steuerung. Er besteht aus dem "Remote Enable" Druckschalter sowie 4 Leuchtanzeigen. Stellen Sie sicher, dass der Schalter im Ausgangszustand nicht gedrückt (d.h. nicht eingerastet) ist.

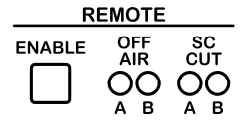

Rev. 6a 26.01.2010 Dieses Dokument ersetzt frühere Versionen. Seite 9 von 34

Zähl Elektronik-Tontechnik • Odenthaler Str. 47 • D-51465 Bergisch Gladbach • info@zaehl.com • www.zaehl.com Distributor (National/International):

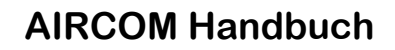

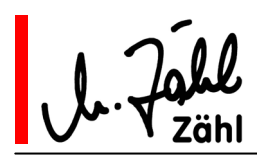

## 5.2. Sprechwege A und B

#### 5.2.1. Eingänge und Konfiguration

Die Mikrofoneingänge mit der Bezeichnung "MIC A" und "MIC B" befinden sich als XLR 3pol Buchsen auf der Rückplatte.

Bevor Sie ein Mikrofon anschließen, konfigurieren Sie den Mikrofoneingang entsprechend den Daten Ihres Mikrofons. Benutzen Sie hierzu die Konfigurations-Bank 1.

Zur Aktivierung der jeweiligen Funktion schalten Sie den entsprechenden Schalter in die ON-Position.

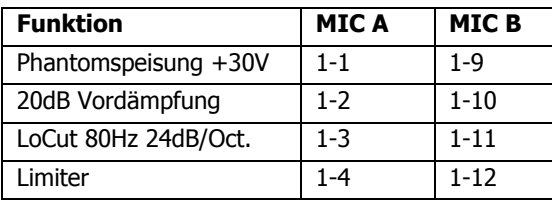

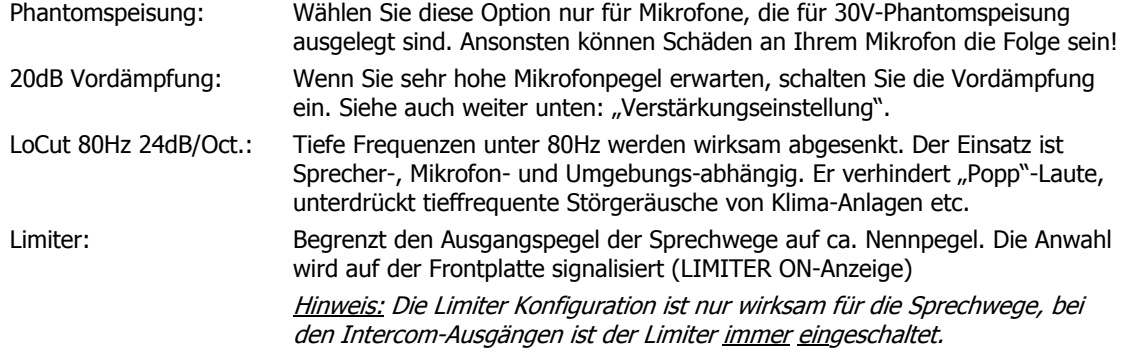

#### **Verstärkungseinstellung**

Stellen Sie die Verstärkung an den Verstärkungstrimmern MIC A und MIC B auf der Frontplatte (Konfigurationsbereich linke Seite) ein. Der Limiter sollte bei dieser Einstellung nicht eingeschaltet sein.

Wenn Sie den ON AIR-Schalter für den Weg, den Sie einstellen möchten, aktivieren, können Sie die Aussteuerungsanzeige OVERALL ON AIR OUTPUT LEVEL zur Pegelkontrolle nutzen. Die O/L (Overload) Anzeige am rechten Ende der Aussteuerungsanzeige spricht 1-2dB unter einer tatsächlichen Übersteuerung an, siehe hierzu auch Kapitel 5.5.

Befindet sich ein Verstärkungstrimmer bei optimaler Aussteuerung in der Nähe der Minimalstellung (entgegen dem Uhrzeigersinn), ohne dass Sie die 20dB Vordämpfung aktiviert haben, beachten Sie folgendes:

Um ein optimales Signal/Rausch-Verhältnis zu erzielen, ist es grundsätzlich besser, die 20dB Vordämpfung deaktiviert zu lassen. Falls in Ihrer Anwendung aber unvorhersehbar hohe Pegelspitzen auftreten können, empfiehlt sich die Aktivierung der Vordämpfung. Hierdurch wird die Aussteuerbarkeit erhöht, Sie sind also auf der "sicheren Seite".

#### **Limiter-Einsatz**

Ist der Pegel des Mikrofonsignals höher als der Nennpegel, wird er durch den Limiter begrenzt (Tatsächlich beeinflusst der Limiter das Signal schon um einiges unterhalb des Nennpegels, entsprechend einer "soft-knee Charakteristik"). Vor dem Limiter verfügen Sie über eine Aussteuerreserve von 18dB.

Bedenken Sie, dass eine sehr hohe Verstärkungseinstellung in Verbindung mit dem Limiter die Sprachverständlichkeit herabsetzen kann, da zum Beispiel Hintergrundgeräusche in Sprechpausen stark hörbar werden können.

Rev. 6a 26.01.2010 Dieses Dokument ersetzt frühere Versionen. Seite 10 von 34

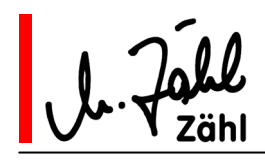

#### Aussteuerung mit Limiter

Wie bereits beschrieben, senkt der Limiter auch schon unterhalb seines Schwellwertes den Pegel etwas ab. Wenn Sie zur Verstärkungseinstellung bei eingeschaltetem Limiter die "0"-Marke der Pegelanzeige als Referenz nehmen, ist der interne Pegel schon um einiges höher als der Ausgangspegel. Das heißt, Sie befinden sich näher an der Aussteuerungsgrenze, als die Anzeige auf den ersten Blick erscheinen lässt. Daher sollten Sie die Verstärkungseinstellung immer bei ausgeschaltetem Limiter vornehmen und erst dann, falls für Ihre Anwendung vorteilhaft, den Limiter einschalten.

**Hinweis:** Der Limiter dient dazu, unvorhersehbare Pegelspitzen abzufangen und hat für viele Anwendungen entscheidende Vorteile. Entspricht die Arbeitsumgebung eher Studiostandards (insbesondere bei der Nachvertonung) ist es meist sinnvoller, den Limiter zu deaktivieren und das reine Sprechersignal an anderer Stelle (Produktions- bzw. Sendemischpult) zu bearbeiten.

#### 5.2.2. ON AIR Tasten und Kommentator-Ausgänge

In der Normalkonfiguration sind die ON AIR Tasten nach dem Einschalten der Einheit nicht aktiv, sie leuchten gelb. Durch einmaliges Betätigen werden sie aktiviert, sie leuchten rot. Durch nochmaliges Betätigen werden sie wieder deaktiviert.

Durch Aktivierung der ON AIR Tasten COMM A bzw. COMM B schalten Sie die Kommentatorsignale auf die Ausgänge OUT A bzw. OUT B. Diese sind auf der Rückplatte als XLR 3pol Stecker ausgelegt.

#### 5.2.3. TALK Tasten und Intercom-Ausgänge

Die TALK-Tasten sind in Tastfunktion ausgelegt, d.h. sie sind nur aktiv, solange sie gedrückt gehalten werden. Im aktiven Zustand leuchten sie rot, im nicht aktiven Zustand sind sie unbeleuchtet.

Bei Betätigung einer TALK Taste wird die ON AIR Taste des jeweiligen Kommentators deaktivert.

Mit den 4 TALK Tasten können 4 Intercom-Ziele angesprochen werden:

Taste 1: COM1-Ausgang, XLR 3pol Stecker auf der Rückplatte mit der Bezeichnung COM1 OUT

Taste 2: COM2-Ausgang, XLR 3pol Stecker auf der Rückplatte mit der Bezeichnung COM2 OUT

Taste 3: COM3-Ausgang, XLR 3pol Stecker auf der Rückplatte mit der Bezeichnung COM3 OUT

Taste CO-COMM: Co-Kommentator an derselben AIRCOM-Einheit

**Hinweis:** Wie schon weiter oben erwähnt, wird für die externen Intercom-Wege immer das Sprecher-Signal hinter Limiter verwendet. Dies schützt die übrigen Intercom-Teilnehmer vor unvorhersehbaren Pegelspitzen.

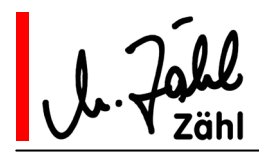

## 5.3. Sprechweg GUEST (Gast-Kommentator)

Dieser Weg dient in erster Linie dazu, ein Mikrofon für einen Gast-Kommentator bzw. Interview-Partner anzuschließen. Denkbar ist aber auch, den Eingang zum Einkoppeln eines externen Line-Signals zu nutzen, weshalb er sowohl eine Mikrofon- als auch eine Line-Eingangsstufe aufweist.

Dieser Weg hat keine Intercom-Funktionen.

#### 5.3.1. Eingang und Konfiguration

Der Eingang mit der Bezeichnung MIC GUEST befindet sich als XLR 3pol Buchse auf der Rückplatte.

Bevor Sie ein Mikrofon oder ein Line-Signal anschließen, konfigurieren Sie den Eingang entsprechend den Daten des anzuschließenden Geräts. Benutzen Sie hierzu die Konfigurations-Bank 1.

Zur Aktivierung der jeweiligen Funktion schalten Sie den entsprechenden Schalter in die ON-Position.

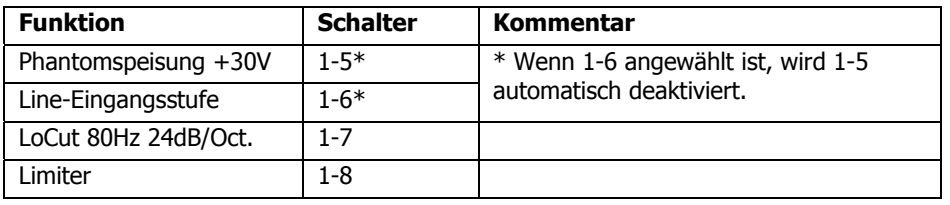

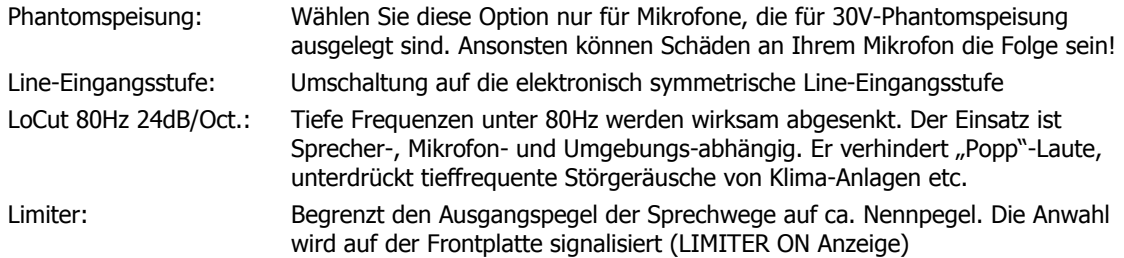

#### **Verstärkungseinstellung**

Stellen Sie die Verstärkung an dem Verstärkungstrimmer GUEST auf der Frontplatte (Konfigurationsbereich linke Seite) ein.

Wenn Sie den ON AIR Schalter GUEST aktivieren, können Sie die Aussteuerungsanzeige OVERALL ON AIR OUTPUT LEVEL zur Pegelkontrolle nutzen. Die O/L- (Overload-) Anzeige spricht 1-2dB unter einer tatsächlichen Übersteuerung an, siehe hierzu auch Kapitel 5.5.

Im Gegensatz zu den übrigen Verstärkungstrimmern weist die Skala dieses Trimmers einen Null-Punkt auf. Diese Kennzeichnung ist für den Fall relevant, dass der Eingang als Line-Eingang betrieben wird. Wenn Sie den Trimmer auf "0" stellen, hat der Eingang eine Verstärkung von 0dB +/-1dB.

#### **Limiter Einsatz**

Bitte beachten Sie die Anmerkungen mit gleichem Titel im vorhergehenden Kapitel.

#### 5.3.2. ON AIR Taste und Kommentator-Ausgang

In der Normalkonfiguration ist die ON AIR Taste GUEST nach dem Einschalten der Einheit nicht aktiv, sie leuchtet gelb. Durch einmaliges Betätigen wird sie aktiviert, sie leuchtet rot. Durch nochmaliges Betätigen wird sie wieder deaktiviert.

Das Gast-Kommentatorsignal schalten Sie durch Aktivierung der ON AIR Taste auf den entsprechenden Ausgang auf der Rückplatte. Dieser ist als XLR 3pol Stecker ausgelegt und mit OUT GUEST bezeichnet.

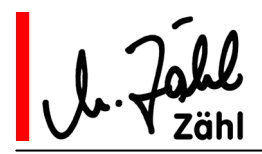

## 5.4. Summenausgang der Sprechwege

Das Summensignal wird aus den Sprechwegen A, B und GUEST gebildet, soweit ON AIR aktiviert ist.

Die Signale werden in einer -3dB Matrix summiert und auf der Rückplatte an dem XLR 3pol Stecker mit der Bezeichnung OUT A+GUEST+B herausgeführt.

## 5.5. Pegel- und O/L-Anzeige

#### Pegelanzeige

Die 9-stufige Anzeige OVERALL ON AIR OUTPUT LEVEL mit angenäherter PPM-Charakteristik erfasst die Ausgangspegel aller Sprechwege. Dabei wird nicht die Summe der Ausgangspegel gemessen, sondern der jeweils höchste Pegelwert aus den 3 Sprechwegen.

**Hinweis 1:** Die Signale werden nach den ON AIR Schaltern abgegriffen. Beim Einstellen der Verstärkung schalten Sie sinnvollerweise nur den Weg ON AIR, den Sie kontrollieren möchten.

**Hinweis 2:** Sie können zu Testzwecken den eingebauten Sinus-Oszillator auf alle Ausgänge schalten, siehe Kapitel 6.10. Diese Aufschaltung findet direkt vor der Ausgangsstufe statt und wird von der Pegelanzeige nicht erfasst.

#### O/L- (Overload-) Anzeige

Die Overload-Anzeige warnt Sie vor Übersteuerungen. Sie spricht bei Pegeln 1-2dB unter einer tatsächlichen Übersteuerung an. Selbst kurze Pegelspitzen werden mindestens 1 sec. zur Anzeige gebracht, so dass Sie der Aufmerksamkeit des Bedieners nicht entgehen.

Die Schaltung erfasst die 3 Sprechersignale direkt hinter den Mikrofon- bzw. Eingangsverstärkern. Der Grund hierfür ist, dass die Signale im Verlauf durch LoCut und Limiter abgesenkt werden können. Eine Übersteuerung hinter dem Eingangsverstärker würde also bei der Messung am Ausgang u. U. nicht erfasst.

Für die O/L-Anzeige ist es folglich nicht relevant, ob ein Sprecherweg ON AIR aktiv geschaltet ist oder nicht.

Die Schaltung berücksichtigt weiterhin, dass Sie bei eingeschaltetem Limiter eine um ca. 6dB höhere Aussteuerreserve nutzen können. Sie spricht, wenn für den jeweiligen Weg der Limiter eingeschaltet ist, erst bei höheren Pegeln an.

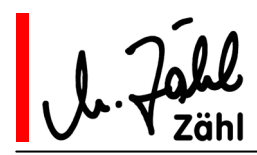

## 5.6. Abhörwege

Die Kommentatoren A und B verfügen über 6 gemeinsame Abhörquellen, 4 davon werden extern eingespeist, 2 bestehen aus den lokalen Mikrofonsignalen.

Sie stellen ihre Abhörmischung mit jeweils 6 Pegelreglern entsprechend ihren Erfordernissen ein. Der Gast-Kommentator verfügt über keine Abhörfunktionen.

#### 5.6.1. Interne Abhörquellen

SIDECHAIN: Das eigene Mikrofonsignal (vor Limiter), also für Kommentator A das Kommentatorsignal A, für Kommentator B das Kommentatorsignal B. Der Kommentator hört sich nur, wenn er nach außen aktiv geschaltet ist \*, d.h. wenn entweder ON AIR oder/und eine TALK-Funktion aktiv ist.

CO-COMM: Das Mikrofonsignal (vor Limiter) des Co-Kommentators an derselben AIRCOM, also für Kommentator A das Kommentatorsignal B, für Kommentator B das Kommentatorsignal A. Der Kommentator hört seinen Co-Kommentator nur, wenn dieser ON AIR geschaltet ist oder wenn er seine CO-COMM Taste gedrückt hält \*\*.

\* abweichendes Verhalten wenn CONFERENCE Funktion aktiv (siehe 5.6.5) und bei Konfiguration SIDECHAIN PRE, siehe nächstes Kapitel 6.8

\*\* abweichendes Verhalten wenn CONFERENCE Funktion aktiv (siehe 5.6.5)

#### 5.6.2. Externe Abhörquellen

PROGRAM: Programm-Signal, wird eingespeist an der mit PROGRAM bezeichneten XLR 3pol Buchse auf der Rückplatte.

COM 1: Intercom-Signal, wird eingespeist an der mit COM1 bezeichneten XLR 3pol Buchse auf der Rückplatte.

COM 2: Intercom-Signal, wird eingespeist an der mit COM2 bezeichneten XLR 3pol Buchse auf der Rückplatte.

COM 3: Intercom-Signal, wird eingespeist an der mit COM3 bezeichneten XLR 3pol Buchse auf der Rückplatte.

#### 5.6.3. Intercom Abhörsignalisation / CALL Signalisierung

Eingehender Audiopegel an den drei Intercom-Eingängen COM1, COM2 und COM3 wird an den entsprechenden TALK Tasten 1, 2 und 3 signalisiert. Die Signalisierung erfolgt sowohl bei Kommentator A als auch bei Kommentator B \*.

\* per Konfiguration anderes Verhalten einstellbar, siehe 6.5 und 6.7

Die Tasten leuchten gelb, wenn der eingehende Pegel höher als ca. -20dB ist. Die Signalisation bleibt ca. 8 sec. erhalten, nachdem das Signal nicht mehr anliegt. So wird auch ein kurzes Ansprechen deutlich signalisiert.

Wird die TALK Taste aktiviert, wird die Signalisation sofort gelöscht.

Ist die TALK Funktion und die Abhörsignalisation gleichzeitig aktiv, leuchtet die TALK Taste orange. Bei aktiver TALK Funktion wird die Abhörsignalisation nicht gespeichert. Das heißt, die Farbe der TALK Taste folgt direkt dem eingehenden Audiosignal: Solange das Audiosignal anliegt, leuchtet sie orange. Sie wechselt sofort nach rot, wenn das Audiosignal ausbleibt.

Die CO-COMM Tasten verfügen prinzipiell über die gleiche Signalisierungsfunktion, sie wird aber nicht durch Audiopegel ausgelöst, sondern durch die Betätigung der CO-COMM Taste des Co-Kommentators. Außerdem wird die Anzeige nicht gespeichert, die Taste leuchtet also nur so lange gelb, wie der Co-Kommentator seine TALK Taste gedrückt hält.

Rev. 6a 26.01.2010 Dieses Dokument ersetzt frühere Versionen. Seite 14 von 34

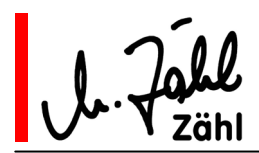

#### 5.6.4. L-R Abhörmatrix / Kopfhörerausgang

Jede Abhörquelle kann - für Kommentator A und B unabhängig – so konfiguriert werden, dass sie im Kopfhörer links, rechts oder auf beiden Seiten (also mittig) gehört wird.

Nehmen Sie diese Einstellung an den Konfigurations-Bänken 2 und 3 vor. Ein Tabelleneintrag bedeutet, dass der entsprechende Schalter in die ON Position gesetzt wird.

#### Kommentator A

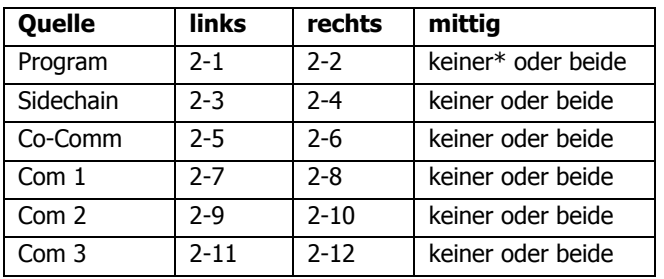

#### Kommentator B

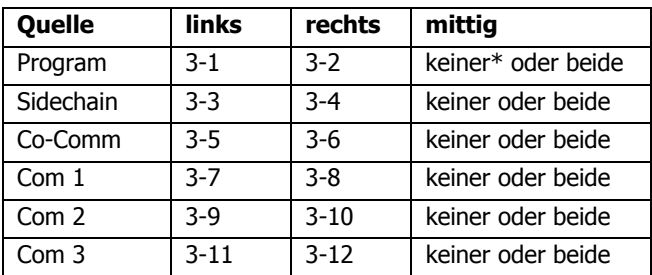

Die Abhörmischungen werden den Gesamtpegelreglern PHONES und dann den Stereo-Kopfhörerendstufen zugeführt, deren Ausgänge auf der Rückplatte an 6,3mm-Stereo-Klinkenbuchsen mit den Bezeichnungen PHONES A und PHONES B anliegen.

\* abweichendes Verhalten, wenn REMOTE/LINK aktiv, siehe 6.9

#### 5.6.5. CONFERENCE Funktion

Die CONFERENCE Taste (Bezeichnung CONF) und die dazugehörige Leuchtanzeige befindet sich auf der Frontplatte zwischen den Abhörreglern von Kommentator A und Kommentator B.

CONFERENCE ist beim Einschalten der Einheit nicht aktiv. Durch Drücken der Taste wird die Funktion aktiviert, die Anzeige leuchtet rot. Nochmaliges Drücken der Taste schaltet CONFERENCE wieder aus.

Im aktiven Zustand ermöglicht CONFERENCE das Selbsthören (SIDECHAIN) und das gegenseitige Hören (CO-COMM) der Kommentatoren A und B unabhängig davon, ob Sie ON AIR aktiv sind oder eine TALK-Taste gedrückt ist.

Eine typische Anwendung: Die Kommentatoren können sich in Moderationspausen unterhalten, ohne die Kopfhörer abzunehmen (was dazu führen könnte, dass Sie wichtige Ansagen z.B. über die Intercom-Wege verpassen).

**Hinweis:** Zusätzlich konfigurierbar ist die CONF AIR OFF Funktion, siehe Kapitel 6.4

Rev. 6a 26.01.2010 Dieses Dokument ersetzt frühere Versionen. Seite 15 von 34

Zähl Elektronik-Tontechnik • Odenthaler Str. 47 • D-51465 Bergisch Gladbach • info@zaehl.com • www.zaehl.com Distributor (National/International):

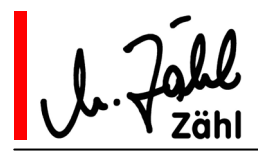

## **6. Erweiterte Funktionen**

#### 6.1. On Air Lock

- Konfigurationsschalter 4-1
- Leuchtanzeige rot im Anzeigebereich für Sonderfunktionen auf der Frontplatte

Im ON AIR LOCK Modus werden alle ON AIR Tasten aktiviert, die Tasten leuchten rot.

Sie können ON AIR nur deaktivieren, indem Sie eine Taste gedrückt gehalten. Nach dem Loslassen ist ON AIR wieder aktiv.

Der Kommentator ist in diesem Modus also grundsätzlich ON AIR und nutzt die ON AIR Taste lediglich als "Räuspertaste".

## 6.2. Guest To Idle A / Guest To Idle B

- Konfigurationsschalter 4-2 für Kommentator A
- Konfigurationsschalter 4-3 für Kommentator B

Anwendung: Sie möchten in die Kommentatorwege A und/oder B ein Audio-Signal (z. B. "Atmo"-Mikrofon) einspeisen, wenn der Weg nicht ON AIR aktiv geschaltet ist.

Speisen Sie ein Audio-Signal in den GUEST Eingang ein. Schalten Sie den GUEST Weg ON AIR aktiv. Das GUEST Signal wird immer dann zum Ausgang A oder B geschaltet, wenn der entsprechende Kommentatorweg A und/oder B nicht aktiv ist.

**Hinweis:** Die Funktion ändert nicht das normale ON AIR aktiv Verhalten des GUEST Kommentatorwegs, d.h. wenn GUEST ON AIR aktiv geschaltet ist, liegt das Signal am GUEST Ausgang an und wird auch von der Pegelanzeige erfasst.

#### 6.3. Aux Out Pre

▪ Konfigurationsschalter 4-4

Am Sub-D Verbinder mit der Bezeichnung REMOTE GPI/AUDIO auf der Rückplatte liegen die Audio-Ausgänge AUX OUT A und AUX OUT B an.

AUX OUT A führt das Sprechsignal von Kommentator A, AUX OUT B das von Kommentator B. Die Ausgänge folgen der eingestellten LIMITER-Konfiguration.

Im AUX OUT PRE Modus liegen diese Signale immer an, unabhängig davon, ob die Wege aktiv geschaltet sind oder nicht. (Ohne AUX OUT PRE liegt ein Kommentatorsignal nur dann an, wenn ein Kommentator seinen Weg nach außen aktiv geschaltet hat, d.h. ON AIR aktiv ist und/oder TALK-Tasten gedrückt sind.)

**Hinweis 1:** Wenn Sie diese Funktion nutzen, informieren Sie die Kommentatoren darüber, dass sie an der entsprechenden Gegenstelle auch hörbar sind, wenn sie keine Bedientaste aktiv geschaltet haben.

**Hinweis 2:** In den meisten Fällen werden Sie diese Ausgänge nutzen, wenn Sie die AIRCOM-Einheit mit anderen System-Komponenten verkoppeln. Hierzu lesen Sie bitte die Angaben im folgenden Kapitel 7.

## 6.4. Conference Air Off

▪ Konfigurationsschalter 4-5

Nach einer Moderationspause, in der weder Kommentator A noch Kommentator B ON AIR aktiv war, wird die CONFERENCE Funktion durch Aktivierung einer der ON AIR Tasten A oder B abgeschaltet.

Die Möglichkeit, CONFERENCE durch Drücken der CONFERENCE Taste jederzeit ein- und auszuschalten, wird hierdurch nicht beeinträchtigt.

**Hinweis:** Diese Funktion soll Irritationen für den Fall verhindern, dass die Kommentatoren nach einer Moderationspause vergessen, CONFERENCE abzuschalten. Die ON AIR Taste GUEST in nicht in die Auslösung der Funktion einbezogen, da für den Fall, dass GUEST TO IDLE A/B (siehe 6.2) angewählt ist, die ON AIR Taste GUEST in der Regel auch in Moderationspausen aktiviert bleibt.

Rev. 6a 26.01.2010 Dieses Dokument ersetzt frühere Versionen. Seite 16 von 34

Zähl Elektronik-Tontechnik • Odenthaler Str. 47 • D-51465 Bergisch Gladbach • info@zaehl.com • www.zaehl.com Distributor (National/International):

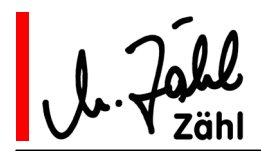

## 6.5. COM 1 A/B

- Konfigurationsschalter 4-6
- Leuchtanzeige gelb im Anzeigebereich für Sonderfunktionen auf der Frontplatte

In diesem Betriebsmodus ist das Abhören von COM1 zweikanalig ausgelegt, COM2 ist komplett deaktiviert.

Die Kommentatoren A und B können über COM1 getrennt angesprochen werden, auch die Signalisation in den TALK-Tasten erfolgt nur beim angesprochenen Kommentator.

Betätigen die Kommentatoren die COM1 TALK Taste, werden die Sprechsignale wie im Normalmodus gemeinsam auf den COM1 Ausgang geführt.

Die alternativen Beschriftungen in Klammern an Intercom-Eingängen und -Bedienelementen sind für diesen Modus vorgesehen:

 $XLR$ -Eingang COM1  $\rightarrow$  COM1A

 $XLR$ -Eingang COM2  $\rightarrow$  COM1B

Abhörregler COM1 im Bedienfeld von Kommentator A  $\rightarrow$  COM1A

Abhörregler COM1 im Bedienfeld von Kommentator B  $\rightarrow$  COM1B

Alle Bedienelemente für COM2 auf der Frontplatte sind deaktiviert, was durch die Leuchtanzeigen OFF (gelb) über den COM2 Abhörreglern signalisiert wird; es erfolgt keine Signalisierung an den COM2 Tasten und die Steuerausgänge (siehe Kapitel 7.3) sind deaktiviert.

Speisen Sie das eingehende Intercom-Signal für Kommentator A am COM1A Eingang ein und entsprechend das eingehende Intercom-Signal für Kommentator B am COM1B Eingang.

Das COM1A Signal liegt nur am Abhörregler COM1A (Kommentator A Bedienfeld) an und wird nur an der TALK 1 Taste von Kommentator A signalisiert.

Das COM1B Signal liegt nur am Abhörregler COM1B (Kommentator B Bedienfeld) an und wird nur an der TALK 1 Taste von Kommentator B signalisiert.

COM3 wird durch diesen Modus nicht beeinflusst.

#### 6.6. COM 1 IF/B

- Konfigurationsschalter 4-7
- Leuchtanzeige grün im Anzeigebereich für Sonderfunktionen auf der Frontplatte

Mit dieser Funktion räumen Sie dem Intercom-Signal am COM1 Eingang bei der Abhörmischung Vorrang vor den übrigen Abhörquellen ein.

Sobald ein Audiosignal an COM1 (es gilt der gleiche Schwellwert wie bei der Signalisation) anliegt, werden die übrigen Abhörquellen um 9dB abgesenkt. Damit ist sichergestellt, dass eine Ansprache über diesen Intercom-Weg von den Kommentatoren deutlich verstanden wird.

Wenn Sie den COM1 A/B Modus gewählt haben, trifft dieses Verhalten unabhängig voneinander sowohl für COM1A als auch für COM1B zu.

## 6.7. COM 3 Signalisation Off

▪ Konfigurationsschalter 4-8

Sollte der Fall eintreten, dass Sie am COM3 Eingang statt eines Intercom-Signals ein zweites Programmsignal einspeisen möchten, würde die Signalisation an der TALK 3 Taste stören.

Mit COM3 SIGNALISATION OFF schalten Sie diese Signalisation ab.

Alle übrigen Funktionen von COM3 bleiben erhalten.

l

## 6.8. Sidechain Pre

▪ Konfigurationsschalter 4-9

Leuchtanzeige grün (Beschriftung PRE) über den SIDECHAIN Abhörreglern

Normalerweise hören sich die Kommentatoren selbst über den SIDECHAIN Abhörregler, wenn sie entweder ON AIR aktiv sind oder eine TALK Taste gedrückt halten. Dies gibt ihnen eine klare akustische Rückmeldung, ob sie nach außen aktiv sind oder nicht.

In manchen Anwendungen ist es vorteilhaft, dass sich die Kommentatoren immer selbst hören können, auch wenn sie nach außen nicht aktiv sind.

Schalten Sie hierzu SIDECHAIN PRE ein.

**Hinweis:** SIDECHAIN PRE ersetzt nicht die CONFERENCE Funktion. Zum einen handelt es sich hier um eine grundsätzliche Konfigurationseinstellung, die üblicherweise nicht während einer Übertragung betätigt wird, zum anderen beeinflusst sie nur das Selbsthören, während CONFERENCE auch das gegenseitige Hören (CO-COMM) einschließt.

## 6.9. Link Program A / Link Program B

- Konfigurationsschalter 4-10 für Kommentator A
- Konfigurationsschalter 4-11 für Kommentator B

**Hinweis:** In den meisten Fällen werden Sie diese Funktion nutzen, wenn Sie die AIRCOM-Einheit mit anderen System-Komponenten verkoppeln. Hierzu lesen Sie bitte die Angaben im folgenden Kapitel 7.

Am Sub-D Verbinder mit der Bezeichnung REMOTE GPI/AUDIO auf der Rückplatte liegen die Audio-Eingänge AUX IN A und AUX IN B an.

Diese Signale ersetzen, wenn der REMOTE/LINK Modus (siehe Kapitel 7) aktiviert ist, das Programm Abhörsignal für die Kommentatoren. Dabei wird das Abhörsignal nach dem PROGRAM Abhörregler eingespeist, d.h. die Stellung des PROGRAM Reglers hat keinen Einfluss auf die Abhörlautstärke.

In Kombination mit der Konfiguration der Abhöroptionen für den Programmeingang (Konfigurations-Bänke 2 und 3) ergeben sich folgende Möglichkeiten:

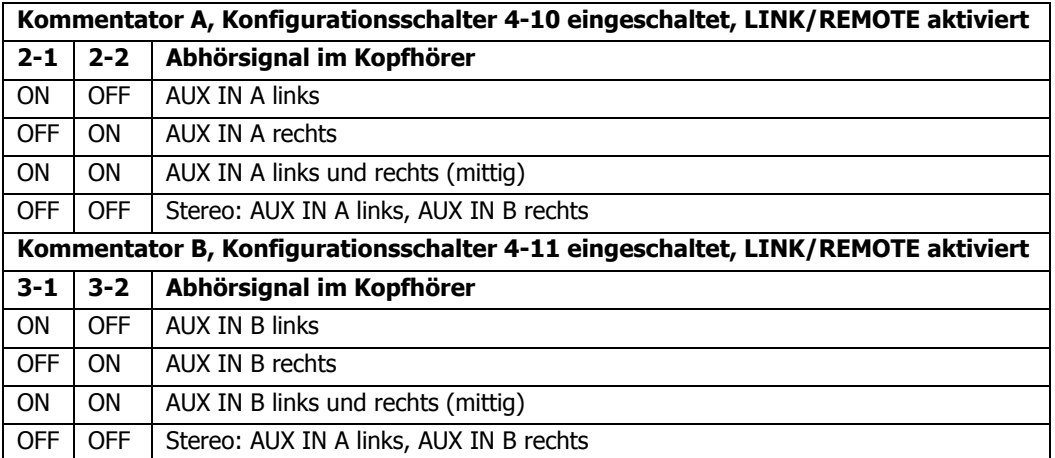

Rev. 6a 26.01.2010 Dieses Dokument ersetzt frühere Versionen. Seite 18 von 34

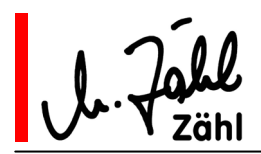

#### 6.10. Test Oscillator

- Konfigurationsschalter 4-12
- Leuchtanzeige rot blinkend im Anzeigebereich für Sonderfunktionen auf der Frontplatte

Der eingebaute Testoszillator (Sinuston ca. 1kHz, Nennpegel +6dBu +/-1dB) dient zur überschlagsmäßigen Prüfung bzw. Identifizierung der angeschlossenen Ausgangsleitungen.

Nach dem Einschalten des Konfigurationsschalters 4-12 liegt das Oszillatorsignal am Summenausgang A+GUEST+B an. An allen übrigen Ausgängen nur dann, wenn sie durch Betätigen der ON AIR Tasten oder der TALK Tasten aktiv geschaltet sind.

An den Ausgängen AUX OUT A und AUX OUT B folgt das Signal der Konfigurationseinstellung: In der Normalkonfiguration liegt das Signal an, sobald ON AIR oder TALK im jeweiligen Kommentatorbedienfeld aktiv ist. Wenn AUX OUT PRE (s.o. 6.3) angewählt ist, liegt das Oszillator-Signal an beiden Ausgängen immer an.

Wenn das Oszillatorsignal auf einen Ausgang geschaltet wird, wird das entsprechende Kommentatorsignal an diesem Ausgang stummgeschaltet.

**Hinweis 1:** Das Oszillator-Signal wird direkt an den Ausgangsstufen aufgeschaltet, durchläuft also keine interne Signalbearbeitung oder Verschaltung der AIRCOM. Dies bedeutet z. B. für den Summenausgang, dass hier immer der gleiche Pegel anliegt, gleich ob die ON AIR Tasten A, B oder GUEST aktiv sind oder nicht.

**Hinweis 2:** Das Oszillator-Signal wird nicht von der Pegelanzeige erfasst. An der Pegelanzeige liegen auch bei eingeschaltetem Oszillator die internen Kommentator-Signale an.

## 6.11. Option GUEST LOCK

**• Aktivierung durch Beschaltung des Steuereingangs "GUEST LOCK", Pin 7 REMOTE/AUDIO-Verbinder** 

**Hinweis 1:** Diese Option ist nur in Geräten eingebaut, die auf der Rückseite mit dem Aufkleber "GPI Option GUEST LOCK" gekennzeichnet sind.

Ist die Funktion aktiviert, wird die GUEST ON AIR Taste dauerhaft eingeschaltet. Der Schaltzustand kann vom Bediener nicht geändert werden.

Die Abschaltmöglichkeit über den Steuereingang "OFF AIR G" bleibt jedoch erhalten.

Die Leuchtfunktion der Taste zeigt immer den tatsächlichen Zustand an:  $Gelb =$  nicht aktiv, Rot = ON AIR

Nutzen Sie diese Funktion, wenn Sie über den GUEST Kanal z.B. ein "Atmo"-Mikrofon betreiben. Durch die Blockierung der GUEST Taste kann dieser Kanal vom Bediener nicht irrtümlich ausgeschaltet werden.

**Hinweis 2:** Der Steuereingang GUEST LOCK ist im Gegensatz zu den übrigen Steuereingängen unabhängig von REMOTE LINK Betrieb. Weitere Informationen entnehmen Sie bitte dem folgenden Kapitel 7, REMOTE

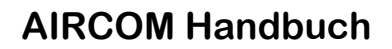

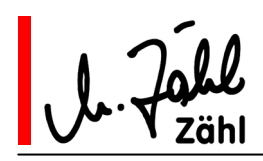

## **7. REMOTE**

Alle Schnittstellen für den REMOTE/LINK Betrieb liegen an dem 37-poligen Sub-D Verbinder mit der Bezeichnung REMOTE GPI/AUDIO auf der Rückplatte auf.

## 7.1. Audio-Schnittstellen

Vergleichen Sie hierzu die im vorhergehenden Kapitel beschriebenen Konfigurationseinstellungen. AUX OUT A, AUX OUT B

An AUX OUT A liegt Kommentatorsignal A, an AUX OUT B Kommentatorsignal B. In der Normalkonfiguration immer dann, wenn ein Kommentator seinen Weg nach außen aktiv geschaltet hat, d.h. ON AIR aktiv ist und/oder TALK-Tasten gedrückt sind. Alternative Konfiguration siehe Kapitel 6.3. Die Ausgänge folgen der LIMITER Konfiguration für die Hauptwege.

#### AUX IN A, AUX IN B

Diese Signale ersetzen, wenn der REMOTE/LINK Modus aktiviert ist, das Programm Abhörsignal für die Kommentatoren. Dabei wird das Abhörsignal nach dem PROGRAM Abhörregler eingespeist, d.h. die Stellung des PROGRAM Reglers hat keinen Einfluss auf die Abhörlautstärke. Komplette Konfiguration siehe Kapitel 6.9.

**Hinweis:** AUX OUT A und AUX OUT B lassen sich also nutzen, ohne dass Sie den REMOTE/LINK Modus aktivieren oder irgendwelche REMOTE Steuersignale anlegen. Beispielsweise können Sie einfach die Kommentatorsignale zusätzlich für eine Havarie Übertragungsstrecke auskoppeln oder sie anderen Systemkomponenten zuführen.

Für die Nutzung von AUX IN A und AUX IN B ist es allerdings erforderlich, dass Sie den REMOTE/LINK Modus aktivieren und weitere Einstellungen und Anschlüsse vornehmen. Bitte lesen die Beschreibung im folgenden Abschnitt.

## 7.2. Bedien- und Anzeigeelemente

REMOTE ENABLE - einrastender Druckschalter - auf der Frontplatte im Konfigurationsbereich rechts REM/LINK Leuchtanzeige - gelb/rote Leuchtanzeige im Anzeigebereich für Sonderfunktionen auf der Frontplatte

Zwei Bedingungen müssen erfüllt sein, damit externe Steuersignale in die Schaltlogik der AIRCOM eingreifen können:

- 1. Der REMOTE ENABLE Schalter muss eingerastet sein
- 2. Der Steuereingang LINK muss aktiviert sein.

Wenn der REMOTE ENABLE Schalter betätigt ist, wird dies durch die Leuchtanzeige REM/LINK gelb signalisiert.

Wird zusätzlich auch der Steuereingang LINK aktiviert, wechselt diese Leuchtanzeige zur Anzeigefarbe rot.

Die AIRCOM befindet sich im REMOTE LINK Modus.

Die Aktivierung von LINK ohne gedrückten REMOTE ENABLE Schalter bewirkt weder eine Anzeige noch eine Funktion.

OFF AIR A, OFF AIR B, SC CUT A, SC CUT B - rote und grüne Leuchtanzeigen auf der Frontplatte im Konfigurationsbereich rechts

Ist die AIRCOM im REMOTE LINK Modus, werden an diesen Leuchtanzeigen die Zustände der gleichnamigen Steuereingänge signalisiert, wenn aktiviert leuchten die OFF AIR Anzeigen rot, die SC CUT Anzeigen grün.

**Hinweis zum REMOTE LINK Modus:** Die zweifache Absicherung des REMOTE LINK Modus dient der Betriebssicherheit. Sollten externe Steuersignale "verrückt spielen", können Sie sowohl an der AIRCOM als auch über ein externes Steuersignal den Modus jederzeit abschalten. Wenn Sie die externe Schaltmöglichkeit nicht benötigen, können Sie den LINK Steuereingang dauerhaft aktivieren, in dem Sie eine entsprechende Drahtbrücke im Sub-D Anschlussstecker vorsehen.

Rev. 6a 26.01.2010 Dieses Dokument ersetzt frühere Versionen. Seite 20 von 34

Zähl Elektronik-Tontechnik • Odenthaler Str. 47 • D-51465 Bergisch Gladbach • info@zaehl.com • www.zaehl.com Distributor (National/International):

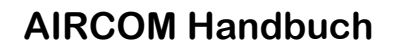

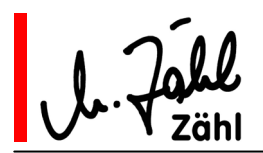

## 7.3. Steuer-Schnittstellen / GPI I/O

Ausgänge

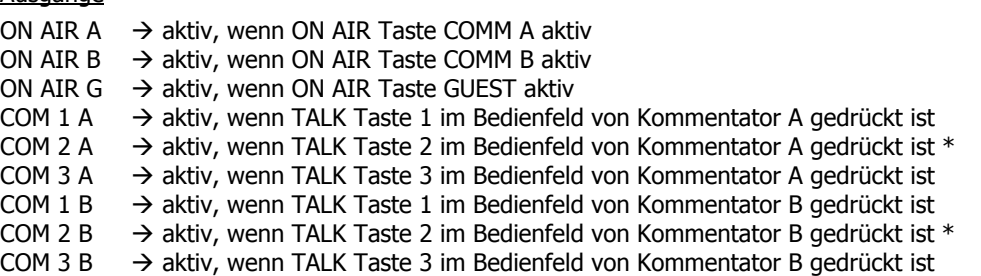

\* vergl. Kapitel 6.5 COM 1 A/B: Bei Konfiguration von COM 1 A/B ist die Aktivierung der TALK 2 Tasten gesperrt, das gleiche gilt für die COM 2 Steuerausgänge.

#### Eingänge

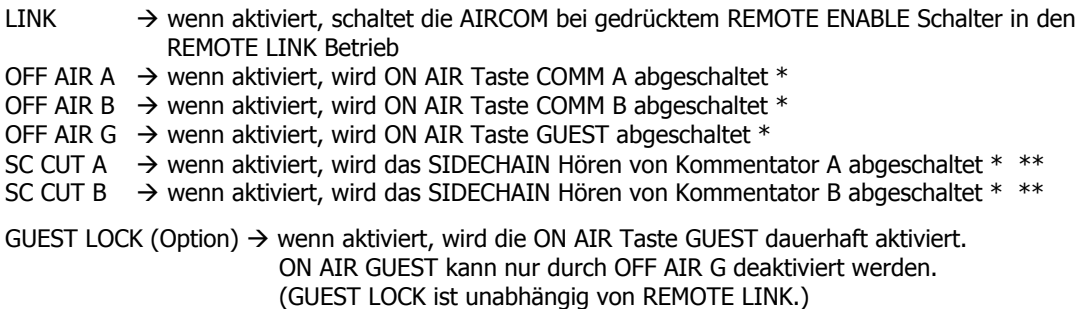

\* die Steuerung wird nur wirksam, wenn sich die AIRCOM im REMOTE LINK Betrieb befindet.

\*\* die CONFERENCE Funktion hat Vorrang vor SC CUT. Die Kommentatoren können also durch Betätigen der CONFERENCE Taste das Selbsthören und das gegenseitige Hören auch dann einschalten, wenn SC CUT aktiviert ist.

**Hinweis zu OFF AIR:** Nutzen Sie die OFF AIR Steuereingänge zur externen Steuerung der ON AIR Zustände. Es wurde eine "negative" Schaltlogik (d.h. abschalten statt anschalten) gewählt, damit dem Kommentator die letzte Entscheidung überlassen ist, ob er ON AIR ist.

Einem Bedienfehler seitens des Kommentators, dass er vergisst, sich nach einer Moderationspause wieder ON AIR zu schalten, kann mit dem ON AIR LOCK Modus (siehe 6.1) vorgebeugt werden. In diesem Modus ist ON AIR immer aktiv, außer wenn die ON AIR Taste gedrückt gehalten wird oder im REMOTE/LINK Modus der Steuereingang OFF AIR aktiv ist.

**Hinweis zu SC CUT:** Die externe Steuerung des SIDECHAIN Hörens kann für verschiedene Anwendungen genutzt werden. Hier zwei Beispiele:

- In einigen Anwendungen wird einem Kommentator über den Programmeingang der Sendeton, welcher das Kommentatorsignal enthält, zurückgespielt. Wird hierzu eine digitale Übertragungsstrecke, welche Latenzzeiten aufweist, verwendet, kommt es bei gleichzeitigem SIDECHAIN Abhören zu Phasenauslöschungen oder verwandten Effekten, die sehr irritierend wirken können. Hier ist es vorteilhaft, das SIDECHAIN Hören abzuschalten und es in Phasen, in denen der Kommentatorton nicht im Programmsignal enthalten ist, wieder aktiv zu schalten.
- Für viele Kommentatoren ist das Selbsthören eine wichtige akustische Rückmeldung darüber, ob Sie auf Sendung sind oder nicht. Falls die letzte Instanz des "auf Sendung schalten" nicht den ON AIR Tasten der AIRCOM, sondern einer anderen, u. U. entfernten Sendeinstanz zugeordnet ist, kann über diesen Steuereingang die akustische Rückmeldung gesteuert werden.

Rev. 6a 26.01.2010 Dieses Dokument ersetzt frühere Versionen. Seite 21 von 34

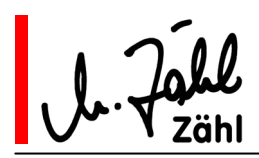

## 7.4. Anwendungsbeispiele

Alle Schnittstellen für den REMOTE/LINK Betrieb liegen an dem 37-poligen Sub-D Verbinder mit der Bezeichnung REMOTE GPI/AUDIO auf der Rückplatte auf.

#### 7.4.1. Dolmetscher-Betrieb

Speziell für den Dolmetscher Betrieb steht als Zubehör unsere Fernbedienung AIRCOM-IR zur Verfügung. Sie verfügt über einen Kipphebel-Schalter, mit dem sich die Kommentatorwege A und B alternativ aktivieren lassen (Mittelstellung = A und B aus).

Sie kann sowohl in der Hand gehalten als auch im Auftisch-Betrieb eingesetzt werden.

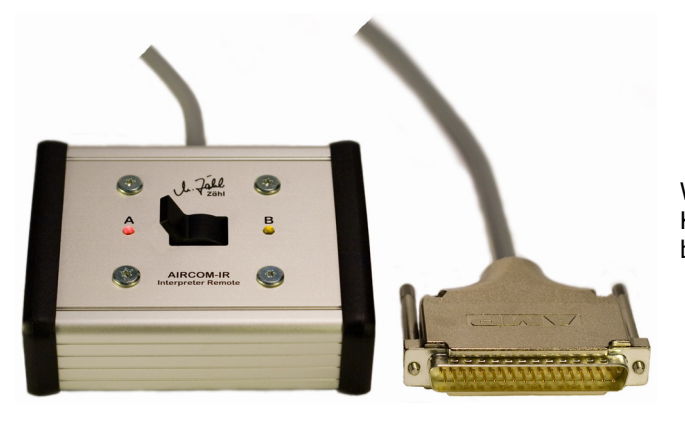

Weitere Daten sowie Anschluss- und Konfigurationshinweise entnehmen Sie bitte der AIRCOM-IR Beschreibung.

**Die folgenden Beispiele** setzten ein Intercom-System voraus, welches über analoge Audioschnittstellen sowie Steuerschnittstellen mit der geforderten Funktionalität verfügt oder entsprechend programmierbar ist.

Wir stützen uns hier auf Lösungen, die mit einem RIEDEL ARTIST System möglich sind. Andere Intercom-Systeme benötigen ggfs. abweichende Einstellungen.

Uns kommt es an dieser Stelle lediglich darauf an, mögliche Anwendungen aus der Praxis beschreiben, um damit die reine Funktionsbeschreibung (7.1-7.3) zu ergänzen.

#### 7.4.2. Einfache Intercom-Verkopplung

#### Konzept

Die Kommentator A und B Signale werden ins Intercom-System eingespeist.

Die Intercom-Rückwege für die Kommentatoren werden der Abhörmischung der AIRCOM zugeführt.

Die Haupt-Bedienoberfläche ist die AIRCOM, der wichtigste Intercom-Partner der Kommentatoren kann direkt über die TALK 1 Tasten angesprochen werden.

Nur um zusätzliche Intercom-Ziele anzusprechen, wird die Bedienoberfläche des Intercom-Systems genutzt.

**Hinweis:** Natürlich können auch zwei oder alle drei Intercom-Wege der AIRCOM direkt verkoppelt werden, wenn am Intercom-System genügend Steuerschnittstellen zur Verfügung stehen.

Rev. 6a 26.01.2010 Dieses Dokument ersetzt frühere Versionen. Seite 22 von 34

Zähl Elektronik-Tontechnik • Odenthaler Str. 47 • D-51465 Bergisch Gladbach • info@zaehl.com • www.zaehl.com Distributor (National/International):

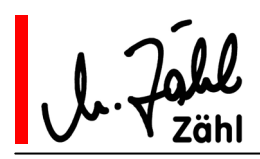

#### AIRCOM Konfiguration

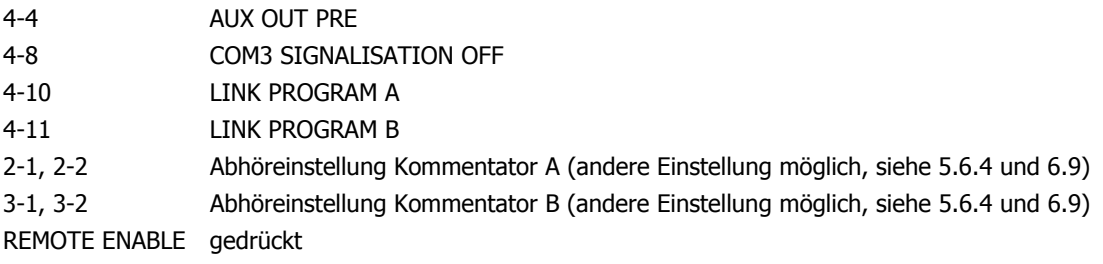

#### Verbindungen zwischen AIRCOM und Intercom-System

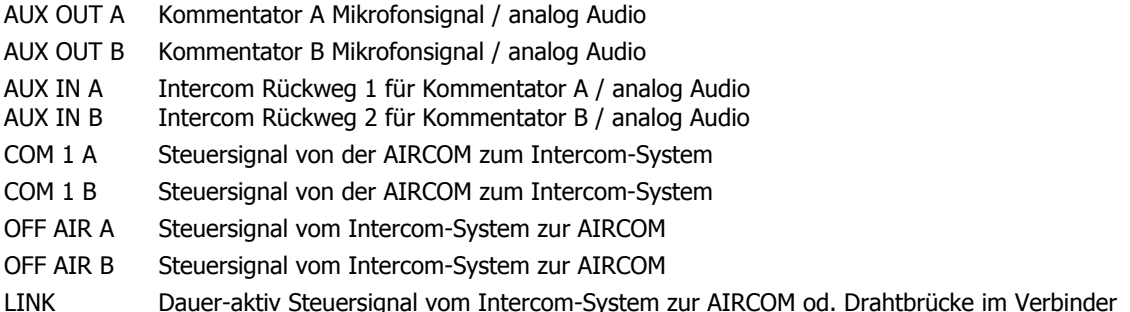

#### Funktionsweise

- Über AUX OUT A und AUX OUT B gelangen die Kommentatorsignale in das Intercom-System da der Konfigurationsschalter 4-4 (AUX OUT PRE) gesetzt ist, unabhängig davon, ob an der AIRCOM eine ON AIR Taste aktiv ist oder eine TALK Taste gedrückt wird.
- Im Intercom-System werden die Kommentatorsignale mit den Steuersignalen COM 1 A und COM 1 B verknüpft und können so im System in die Intercom-Funktionalität integriert werden.
- Da die Kommentatorsignale immer im Intercom-System anliegen, können Sie auch für weitere Intercom-Wege genutzt werden (Verknüpfung mit Tasten an der Intercom-Bedieneinheit).
- Betätigt der Kommentator eine TALK Taste an der Intercom-Bedieneinheit, sollte das Intercom-System den entsprechenden OFF AIR Steuereingang an die AIRCOM aktivieren, so dass die entsprechende ON AIR Funktion abgeschaltet wird (gleiches Verhalten, als ob direkt an der AIRCOM eine TALK Taste betätigt wird).
- Über AUX IN A und AUX IN B gelangen die Intercom-Rückwege in die Abhörmischung der AIRCOM, was durch die Konfiguration von 4-10, 4-11 sowie die Aktivierung des LINK Steuereingangs bewerkstelligt wird.
- Da der normale AIRCOM Programm Eingang durch die Verkopplung nicht mehr abgehört werden kann, wird das Programmsignal für die Kommentatoren am COM3 Eingang eingespeist. Durch die Konfiguration von 4-8 wird die Signalisation von COM3 unterdrückt.

#### Variante:

Falls im Intercom-System nicht nur die Intercom-Rückwege, sondern auch das Programm-Rücksignal beigemischt werden kann, kann die gesonderte Einspeisung des Programmsignals an der AIRCOM (im Beispiel an COM3) entfallen.

Die Kommentatoren haben aber in diesem Fall keinen Einfluss auf das Verhältnis der Abhörpegel zwischen Programm-Rücksignal und Intercom-Rückweg.

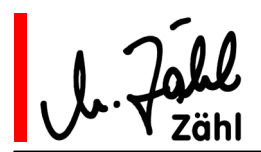

#### 7.4.3. Intercom- und Sendeweg Verkopplung mit Havarievorhaltung

Wir setzen voraus, dass Sie mit der im vorhergehenden Abschnitt beschriebenen "einfachen Intercom-Verkopplung" vertraut sind.

Die Voraussetzungen an das Intercom-System sind die gleichen wie im vorherigen Abschnitt. Bei diesem Beispiel gehen wir von einem Betrieb mit 2 Kommentatoren ohne Gastkommentator aus.

#### Konzept

Alle Punkte der "einfachen Intercom-Verkopplung" treffen zu. Zusätzlich nutzen Sie aber die Audio-Übertragungswege des Intercom-Systems auch für die sende-relevanten Kommentatorsignale.

So können Sie die Infrastruktur des Intercom-Systems mitbenutzen, müssen also keine gesonderten Audio-Übertragungswege einrichten.

Weiterhin gibt Ihnen dies die Möglichkeit, die "normalen" (XLR-) Audioschnittstellen der AIRCOM für eine alternative Havarieübertragungsstrecke zu nutzen, z.B. den Summenausgang A+GUEST+B für das abgehende Signal und den Eingang PROGRAM IN für ein Havarie-Rückprogrammsignal.

**Hinweis:** Sie nutzen die klare, übersichtliche Bedienoberfläche sowie das hervorragende Audio-Frontend der AIRCOM, erzielen eine äußerst effektive Ausnutzung der Infrastruktur und beugen System-Ausfällen vor.

**Aber:** Da Sie die sende-relevanten Signale Ihrem Intercom-System "anvertrauen", prüfen Sie jedem Fall, ob die Übertragungsqualität und -sicherheit Ihres Intercom-Systems Ihren Ansprüchen genügt … Im Zweifelsfall sind Sie mit der Nutzung der AIRCOM Audioschnittstellen auf der sicheren Seite …

#### AIRCOM Konfiguration siehe 7.4.1

Verbindungen zwischen AIRCOM und Intercom-System siehe 7.4.1 aber zusätzlich:

ON AIR A Steuersignal von der AIRCOM zum Intercom-System

ON AIR B Steuersignal von der AIRCOM zum Intercom-System<br>LINK Bauer-aktiv Steuersignal vom Intercom-System, welc

Dauer-aktiv Steuersignal vom Intercom-System, welches abfällt, falls das System ausfällt oder fehlerhaft arbeitet.

Funktionsweise siehe 7.4.1 aber zusätzlich:

- Im Intercom-System werden die Kommentatorsignale mit den Steuersignalen ON AIR A und ON AIR B verknüpft und innerhalb des Systems zu einer geeigneten Gegenstelle geroutet. Dort werden sie für Sendezwecke bereitgestellt.
- Das Intercom-System liefert eine Mischung aus Intercom-Rückweg und Programm-Rücksignal an die AIRCOM (siehe 7.4.1 Variante)
- Da wir voraussetzen, dass LINK abfällt, wenn das Intercom-System nicht korrekt arbeitet, schaltet im Havariefall der Programm-Abhörweg automatisch auf das Signal um, welches am XLR PROGRAM Eingang anliegt.
- Prüfen Sie bei diesem Aufbau, ob es sinnvoll ist, die SC CUT A/B (externe Abschaltung des SIDECHAIN Hören) Steuerschnittstellen zu nutzen. Beschreibung und Hinweise siehe 7.3

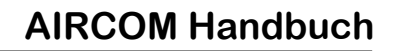

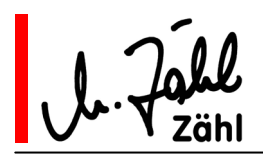

## **8. Blockschaltbilder**

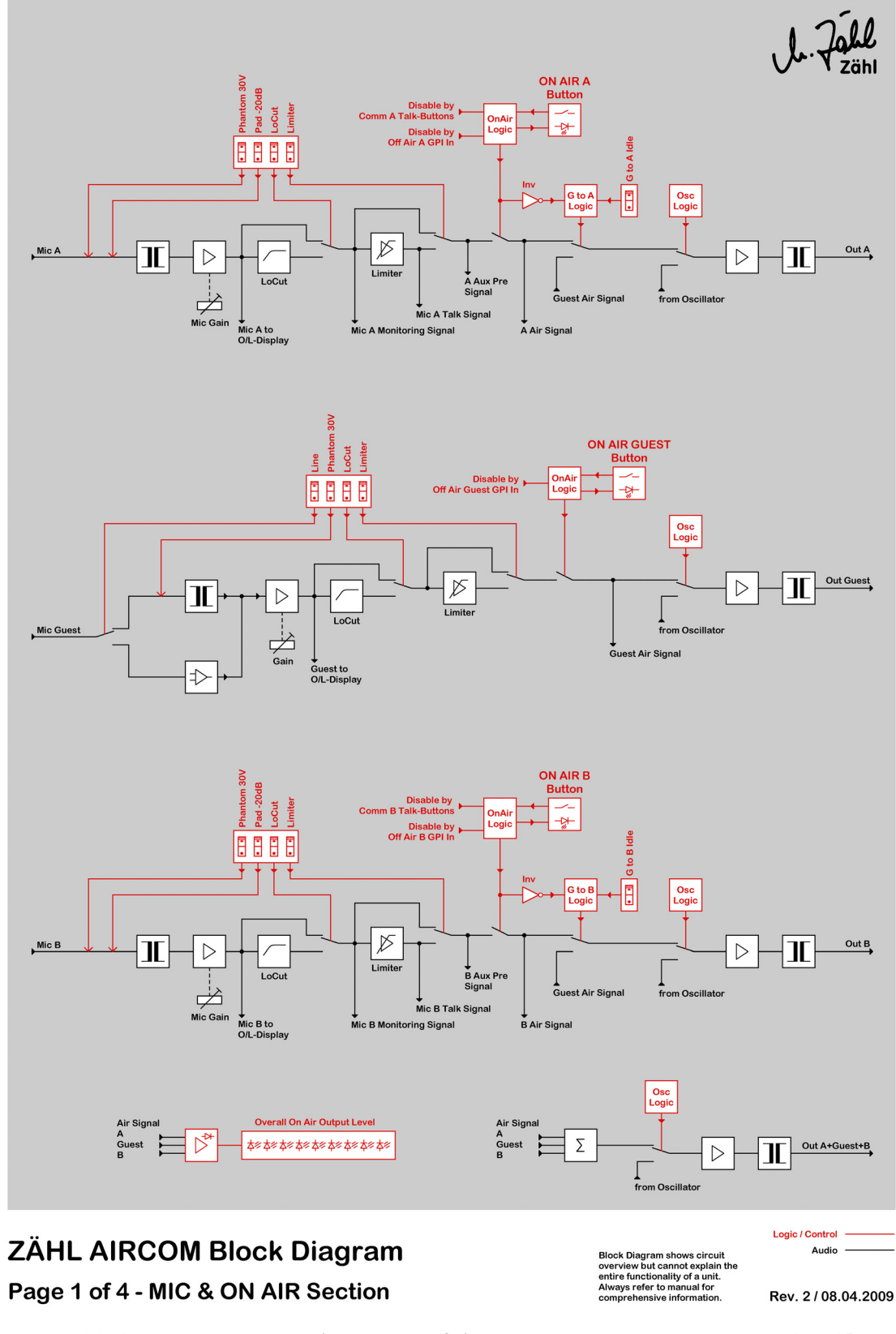

Rev. 6a 26.01.2010 Dieses Dokument ersetzt frühere Versionen. Seite 25 von 34

Zähl Elektronik-Tontechnik • Odenthaler Str. 47 • D-51465 Bergisch Gladbach • info@zaehl.com • www.zaehl.com Distributor (National/International):

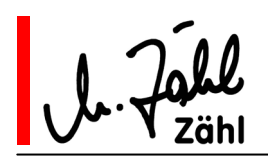

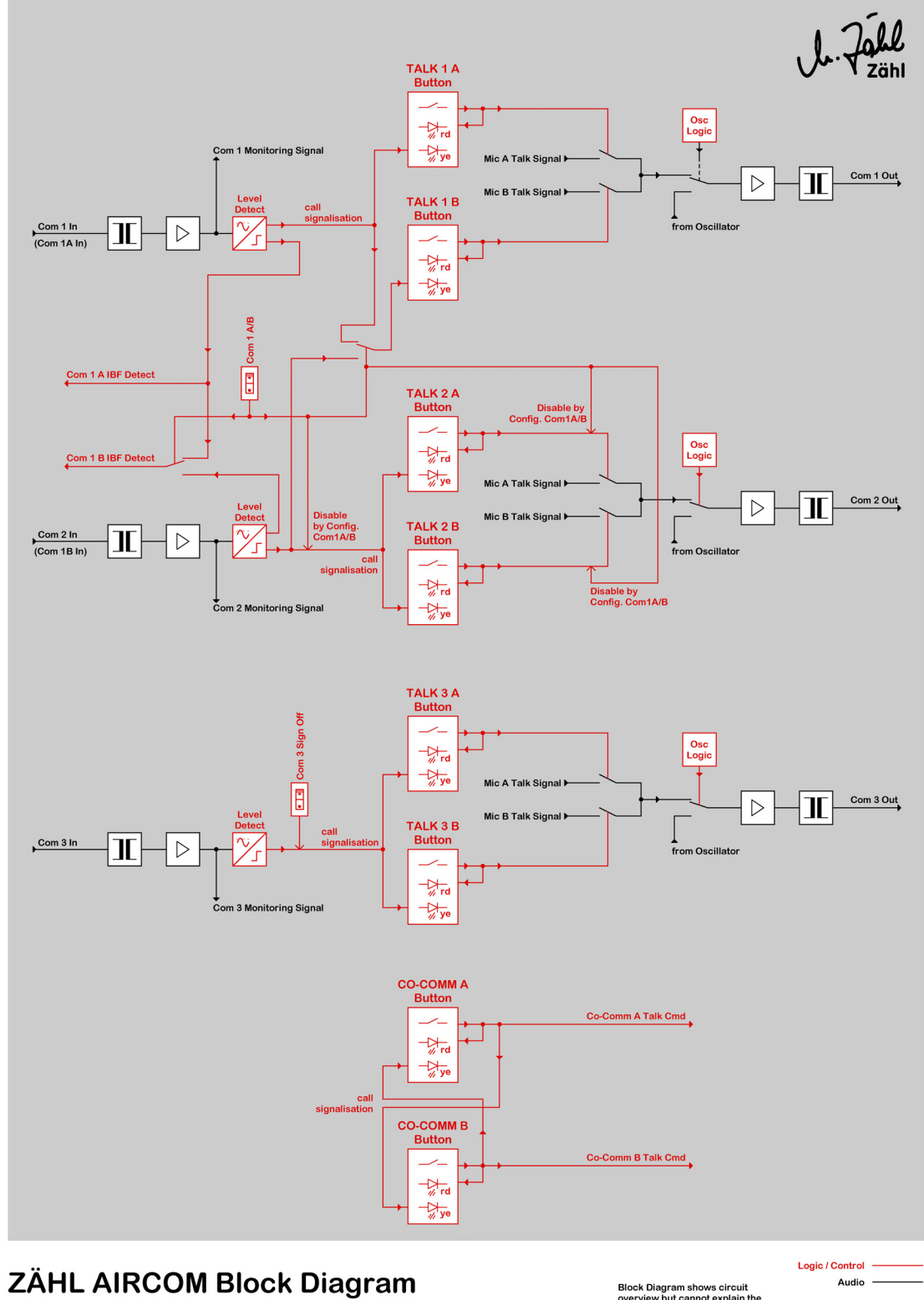

## Page 2 of 4 - TALK/COMMUNICATION SECTION

Block Diagram shows circuit<br>overview but cannot explain<br>entire functionality of a unit.<br>Always refer to manual for ws circuit

Rev. 2/08.04.2009

Rev. 6a 26.01.2010 Dieses Dokument ersetzt frühere Versionen. Seite 26 von 34

Zähl Elektronik-Tontechnik • Odenthaler Str. 47 • D-51465 Bergisch Gladbach • info@zaehl.com • www.zaehl.com Distributor (National/International):

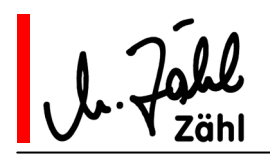

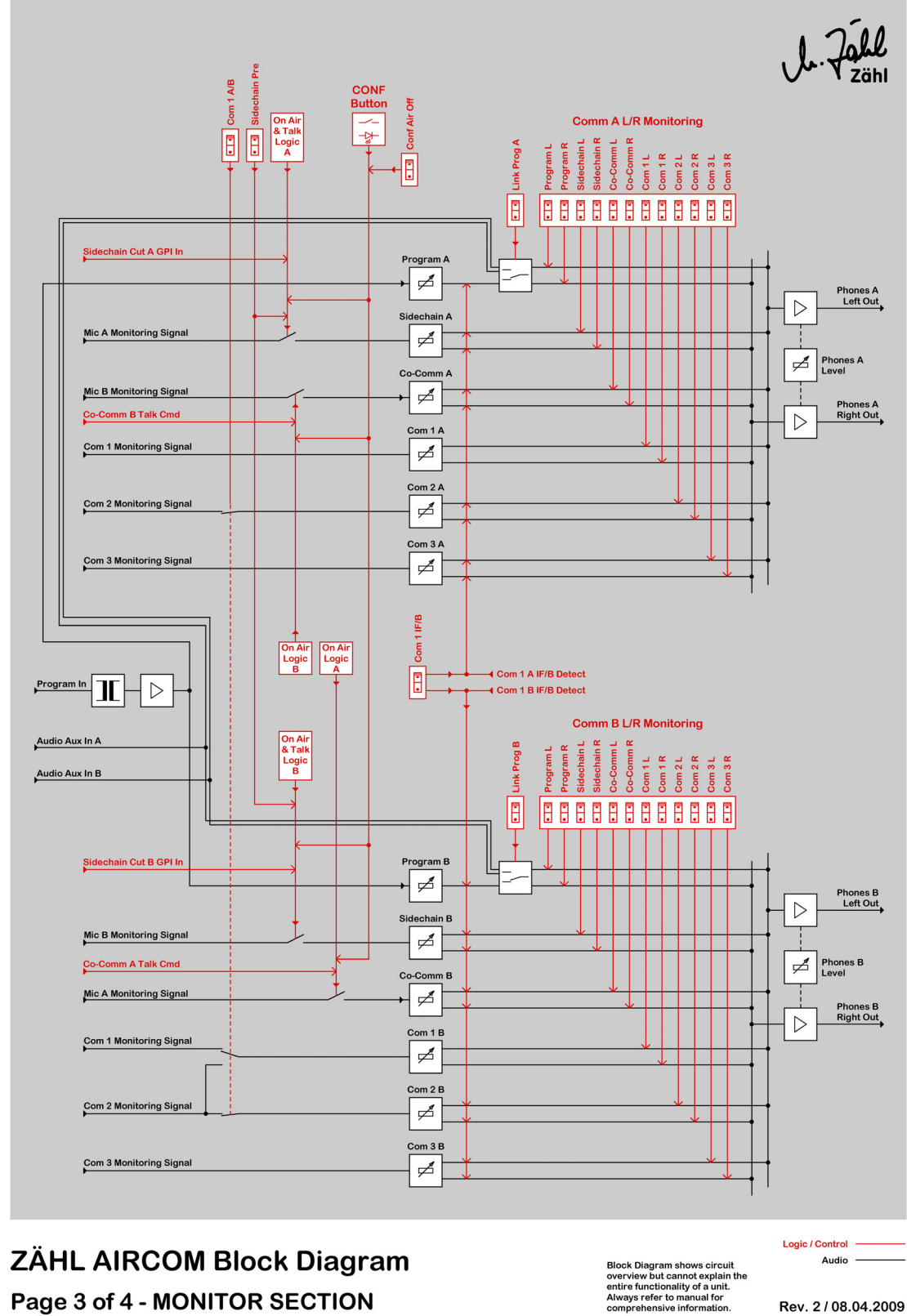

Rev. 6a 26.01.2010 Dieses Dokument ersetzt frühere Versionen. Seite 27 von 34

Zähl Elektronik-Tontechnik • Odenthaler Str. 47 • D-51465 Bergisch Gladbach • info@zaehl.com • www.zaehl.com Distributor (National/International):

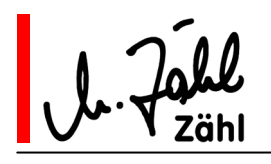

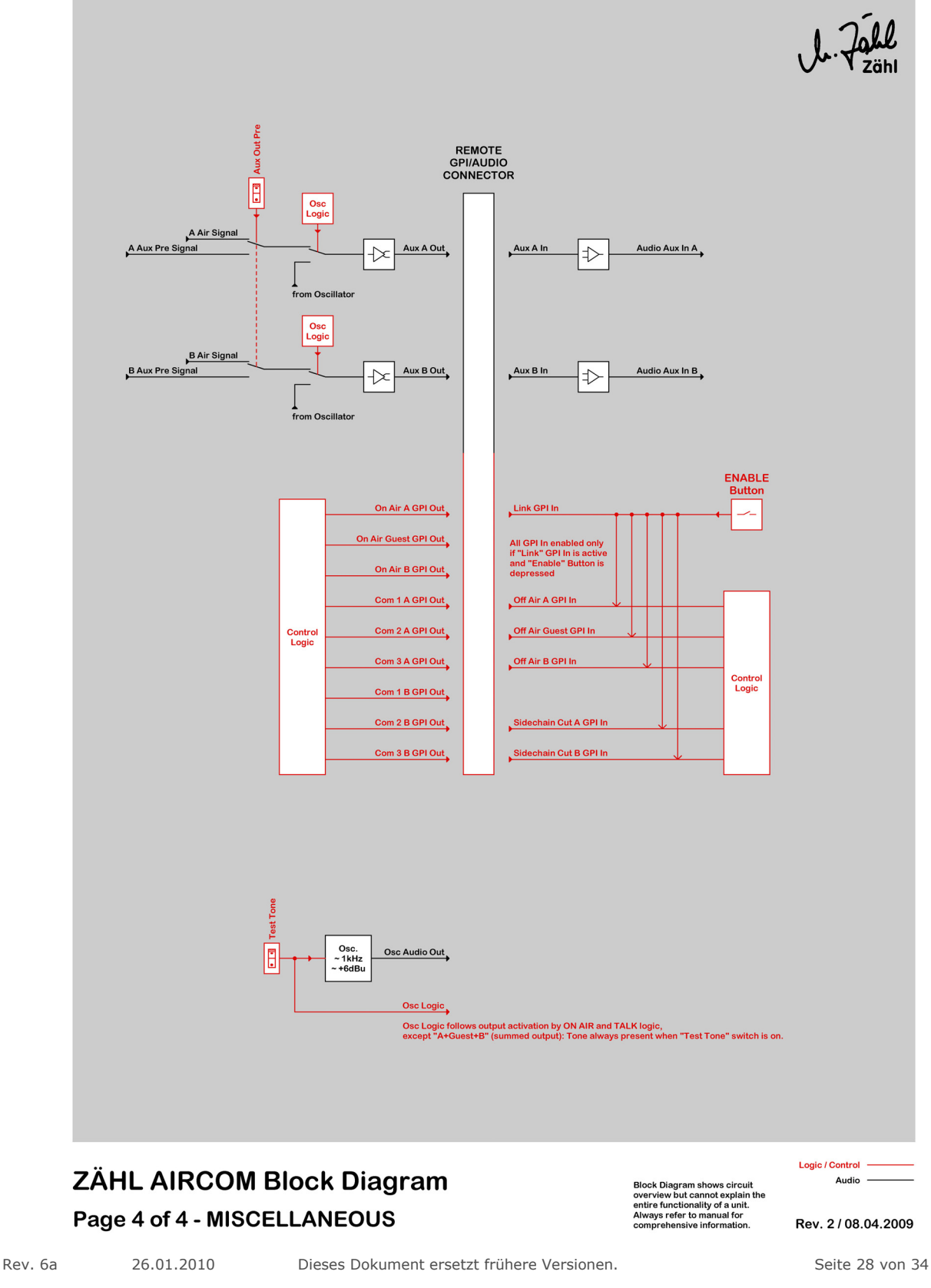

Zähl Elektronik-Tontechnik • Odenthaler Str. 47 • D-51465 Bergisch Gladbach • info@zaehl.com • www.zaehl.com Distributor (National/International):

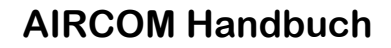

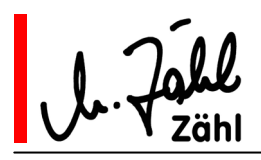

## **9. Anschlussbelegungen**

- 9.1. Audio-Eingänge/Audio-Ausgänge
- 9.1.1. XLR Buchsen 3-polig, Eingänge
	- Pin 1 Schirm
	- Pin  $2 + /$  heiß
	- Pin  $3 /$  kalt

#### 9.1.2. XLR Stecker 3-polig, Ausgänge

- Pin 1 Schirm
- Pin 2  $+ /$  heiß
- Pin  $3 /$  kalt

#### 9.1.3. Klinkenbuchsen Stereo 6,3mm, Phones/Kopfhörerausgänge

- Tip Linkes Signal
- Ring Rechtes Signal
- Gehäuse gemeinsamer Anschluss / Masse

#### 9.2. Power

XLR Stecker 4-polig, Power In

- Pin 1 Gnd / Netzerde
- Pin 2 Gnd / Netzerde
- Pin 3 0VDC
- Pin 4 +12V…+24VDC

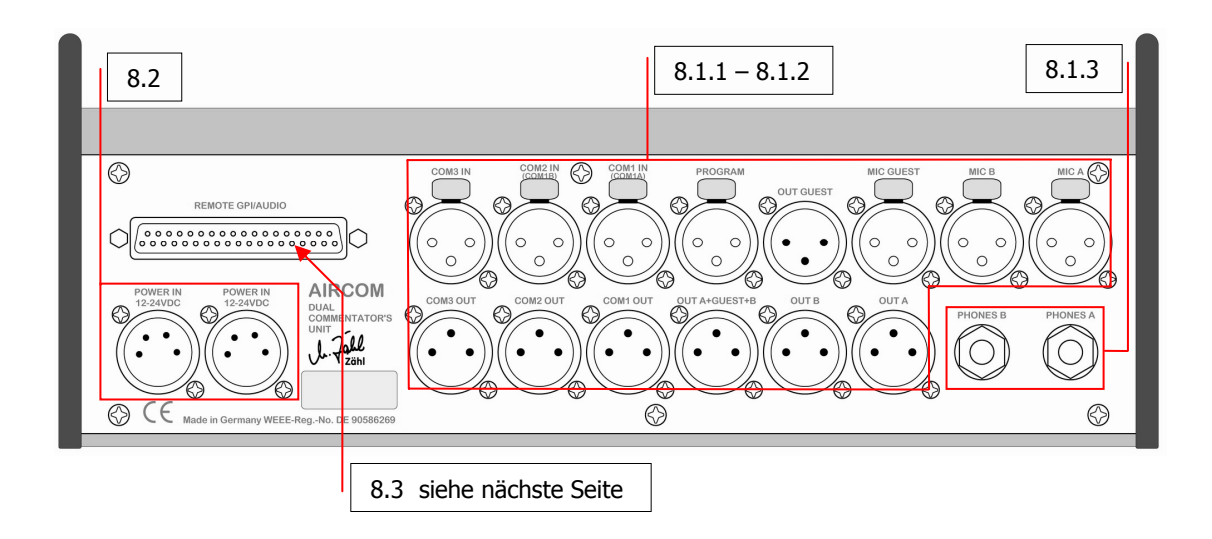

Rev. 6a 26.01.2010 Dieses Dokument ersetzt frühere Versionen. Seite 29 von 34

Zähl Elektronik-Tontechnik • Odenthaler Str. 47 • D-51465 Bergisch Gladbach • info@zaehl.com • www.zaehl.com Distributor (National/International):

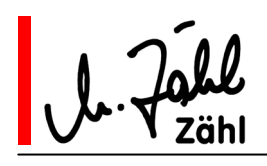

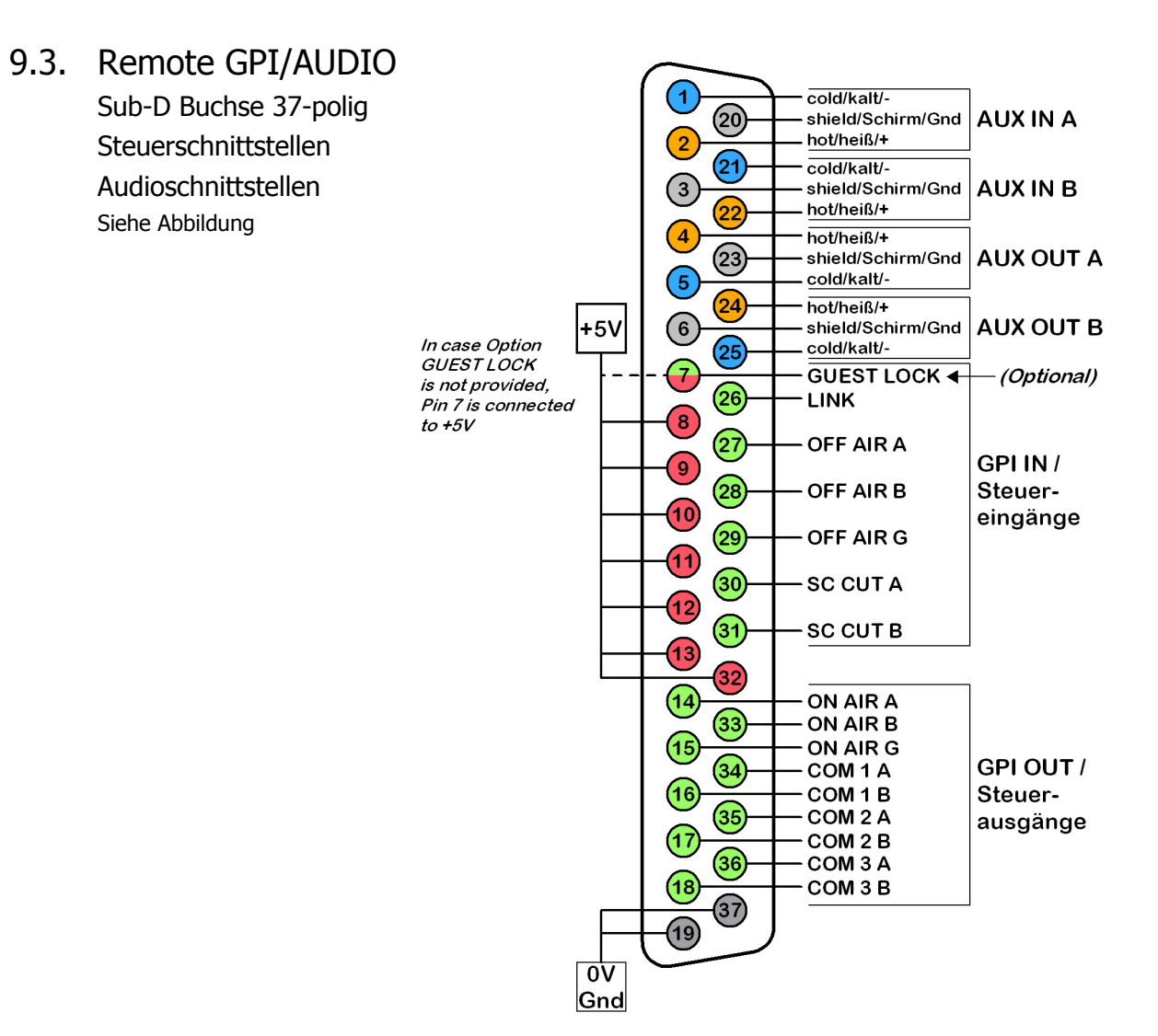

#### 9.4. Lampenversorgung/USB

Pin 1: +5VDC Pin 2: n.c. Pin 3: n.c. Pin 4: 0VDC

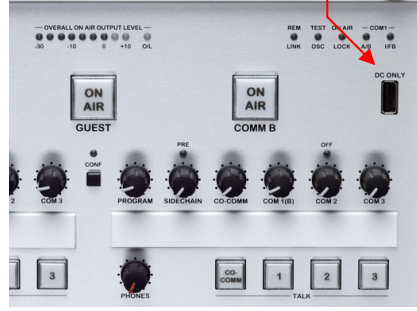

Rev. 6a 26.01.2010 Dieses Dokument ersetzt frühere Versionen. Seite 30 von 34

Zähl Elektronik-Tontechnik • Odenthaler Str. 47 • D-51465 Bergisch Gladbach • info@zaehl.com • www.zaehl.com Distributor (National/International):

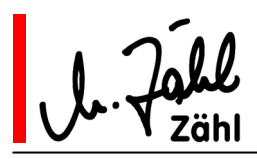

## **10. Technische Daten**

#### 10.1. Mikrofoneingänge Kommentator A und B

übertragersymmetrisch Eingangsimpedanz ca. 1kΩ Eingangsverstärkung 25dB … 69dB (typ.) Vordämpfung, schaltbar -20dB Maximaler Eingangspegel +10dBu (bei eingeschalteter Vordämpfung) Frequenzgang 40Hz -1,5dB … 20kHz -1dB (typ.) Eingangsrauschen bei max. Verstärkung -127dBu (typ., RMS, 20Hz…20kHz, Quelle 200Ω) Mikrofonspeisung, schaltbar 30V-Phantomspeisung Hochpass, schaltbar 80Hz 24dB/Oct.

#### 10.2. Mikrofoneingang Kommentator GUEST

von 9.1 abweichende Werte: Eingangsverstärkung 21dB … 67dB (typ.) Keine schaltbare Vordämpfung Maximaler Eingangspegel -10dBu

#### 10.3. Line-Eingänge

übertragersymmetrisch außer AUX IN L, AUX IN R und GUEST LINE IN: elektronisch symmetrisch Eingangsimpedanz ca. 10kΩ Nennpegel +6dBu Eingangspegel max. +18dBu (typ.) Frequenzgang 40Hz -1,5dB … 20kHz -1dB (typ.)

#### 10.4. Line-Ausgänge

übertragersymmetrisch außer AUX OUT L und AUX OUT R: elektronisch symmetrisch Ausgangsimpedanz ca. 60Ω Nennpegel +6dBu Maximaler Ausgangspegel +18dBu (typ.), mit Limiter +6dBu (-1/+2dB)

## 10.5. Kopfhörerausgänge

Ausgangsimpedanz ca. 25Ω Maximaler Pegel ca. +20dBu Leerlauf, +17dBu an 100Ω Last

Zähl Elektronik-Tontechnik • Odenthaler Str. 47 • D-51465 Bergisch Gladbach • info@zaehl.com • www.zaehl.com Distributor (National/International):

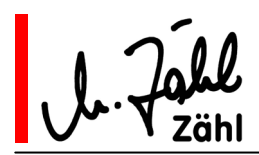

## 10.6. Power Eingänge

Zur Versorgung der AIRCOM wird eine geregelte Gleichspannung im Bereich 12V…24V benötigt. Auch bei Spannungsspitzen darf eine Spannung von 27V nicht überschritten werden.

Es ist unbedingt erforderlich, die AIRCOM mit einer stabilen Netzerde zu versorgen.

Die 0V-Anschlüsse der beiden Power Eingänge werden im Gerät zusammengeführt, die positiven Anschlüsse sind Dioden-entkoppelt, wodurch beide Eingänge gleichzeitig genutzt werden können.

Liefern in diesem Fall beide Netzteile die gleiche Spannung, wird die Last auf beide verteilt. Sind die Spannungen unterschiedlich, übernimmt das Netzteil mit der höheren Spannung die gesamte Versorgung.

Die Leistungsaufnahme liegt im Normalbetrieb zwischen 15 und 30 Watt, kurzzeitig können aber beträchtlich höhere Werte auftreten. Die mitgelieferten Netzteile sind darauf abgestimmt, weshalb wir auch den Betrieb mit diesen Netzteilen voraus setzen. Für den Betrieb mit anderen Stromquellen übernehmen wir keine Zusagen für die Einhaltung von Funktionen. Ebenso erlischt in diesem Fall die Garantie.

## 10.7. Steuerausgänge/GPI OUT

Wichtig: Beachten Sie die Hinweise im Kapitel 3.3

Die Steuerausgänge sind vom Typ "Open Collector".

Im Ruhezustand sind sie hochohmig, aber mit Schutzdioden nach 5V verbunden. Legen Sie also nie eine Spannung höher als 5V an.

Im aktiven Zustand schalten die Ausgangstransistoren auf 0V-Potential. Pro Ausgang darf ein Strom von 80mA nicht überschritten werden. Für alle Steuerausgänge zusammengenommen darf der Strom 400mA nicht überschreiten.

Sie können aus den 5V Anschlüssen des REMOTE GPI/AUDIO Verbinders (Sub-D 37-polig Rückplatte) Strom für weitere Anwendungen (z. B. Anzeige-LEDs, Relais) entnehmen.

Hierbei ist zu beachten, dass insgesamt ein Strom von 250mA nicht überschritten wird. Bei dieser Stromentnahme kann die Spannung auf ca. 4,3V absinken.

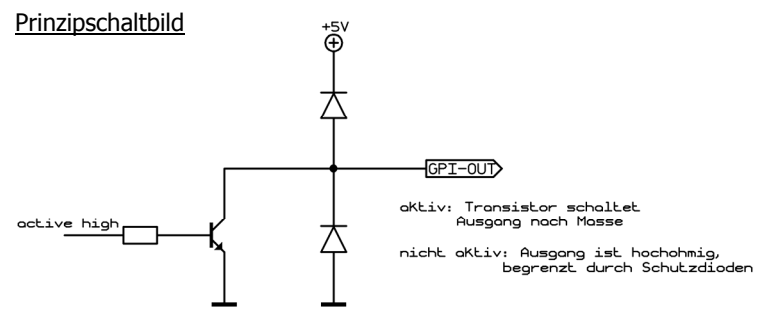

## 10.8. Steuereingänge/GPI IN

Wichtig: Beachten Sie die Hinweise im Kapitel 3.3

Die Steuereingänge sind in 5V-Logik ausgeführt und intern über einen Widerstand (Pull-up) mit 5V verbunden.

Wenn Sie eine Verbindung nach 0V herstellen oder eine Spannung 0...1V anlegen, werden sie aktiviert. Er bleibt inaktiv, wenn Sie ihn offen lassen oder eine Spannung im Bereich 4...5V anschließen.

Legen Sie nur Spannungen im Bereich von 0V…5V an.

Sie können aus den 5V-Anschlüssen des REMOTE GPI/AUDIO Verbinders (Sub-D 37-polig Rückplatte) Strom für weitere Anwendungen (z. B. Anzeige-LEDs, Relais) entnehmen.

Hierbei ist zu beachten, dass insgesamt ein Strom von 250mA nicht überschritten wird. Bei dieser Stromentnahme kann die Spannung auf ca. 4,3V absinken.

Rev. 6a 26.01.2010 Dieses Dokument ersetzt frühere Versionen. Seite 32 von 34

Zähl Elektronik-Tontechnik • Odenthaler Str. 47 • D-51465 Bergisch Gladbach • info@zaehl.com • www.zaehl.com Distributor (National/International):

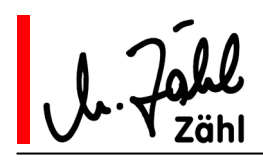

## 10.9. Lampenversorgung/USB

Wichtig: Beachten Sie die Hinweise im Kapitel 3.4

Der Ausgang (Bezeichnung "DC ONLY") liefert eine Gleichspannung von 5 Volt (Nennspannung) zur ausschließlichen Versorgung von handelsüblichen 5 Volt LED Leuchten. Er ist für einen Maximalstrom von 250 mA ausgelegt, wobei hier die Spannung auf 4,3 Volt absinken kann.

Betreiben Sie an diesem Anschluss auf keinen Fall aktive Komponenten.

## **11. Maße und Gewichte**

## 11.1. AIRCOM Einheit

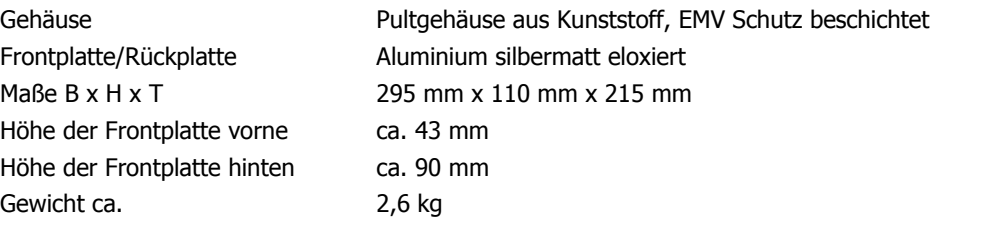

#### 11.2. Netzteil

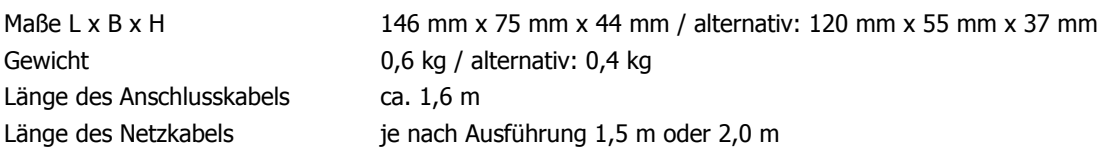

#### 11.3. Lieferaufmachung

 Karton ca. 500 mm x 340 mm x 220 mm Bruttogewicht ca. 4,75 kg

Rev. 6a 26.01.2010 Dieses Dokument ersetzt frühere Versionen. Seite 33 von 34

Zähl Elektronik-Tontechnik • Odenthaler Str. 47 • D-51465 Bergisch Gladbach • info@zaehl.com • www.zaehl.com Distributor (National/International):

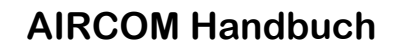

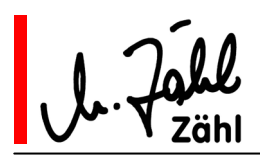

Rev. 6a 26.01.2010 Dieses Dokument ersetzt frühere Versionen. Seite 34 von 34

Zähl Elektronik-Tontechnik • Odenthaler Str. 47 • D-51465 Bergisch Gladbach • info@zaehl.com • www.zaehl.com Distributor (National/International):